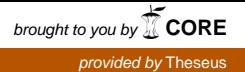

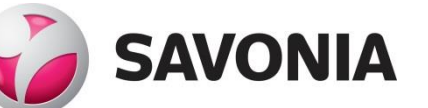

OPINNÄYTETYÖ **- AMMATTIKORKEAKOULUTUTKINTO**  $\blacksquare$ TEKNIIKAN JA LIIKENTEEN ALA

# EVRY JYDACOMIN OHJELMISTON HYÖDYNTÄMINEN RAKENNUSHANK-KEEN ERI VAIHEISSA

TEKIJÄ: Jani Kirjavainen

## SAVONIA-AMMATTIKORKEAKOULU **OPINNÄYTETYÖ**

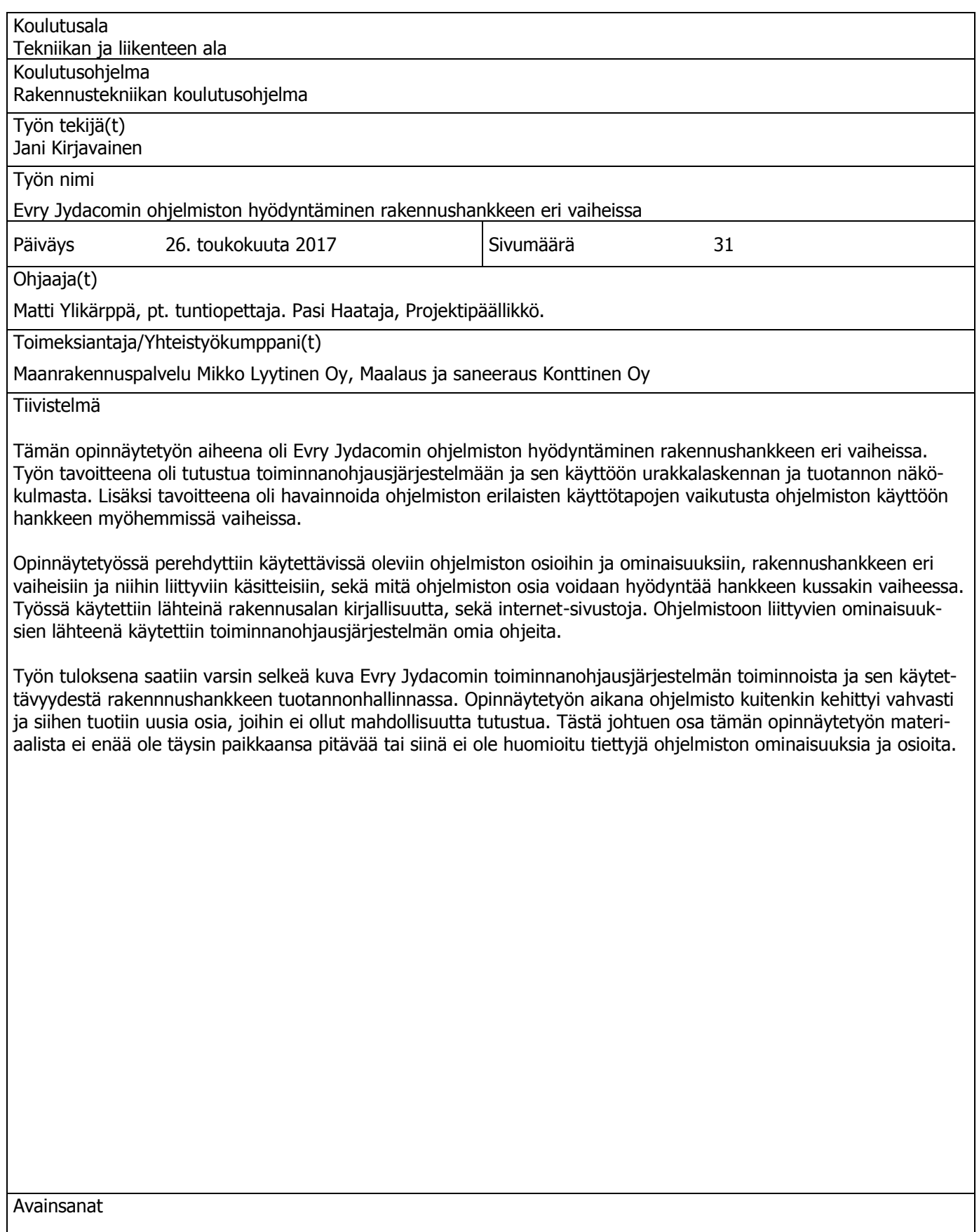

Jydacom, tuotannonhallinta, toiminnanohjausjärjestelmä, määrälaskenta, kustannuslaskenta, tarjouslaskenta, tarjous, kustannusseuranta, jälkilaskenta

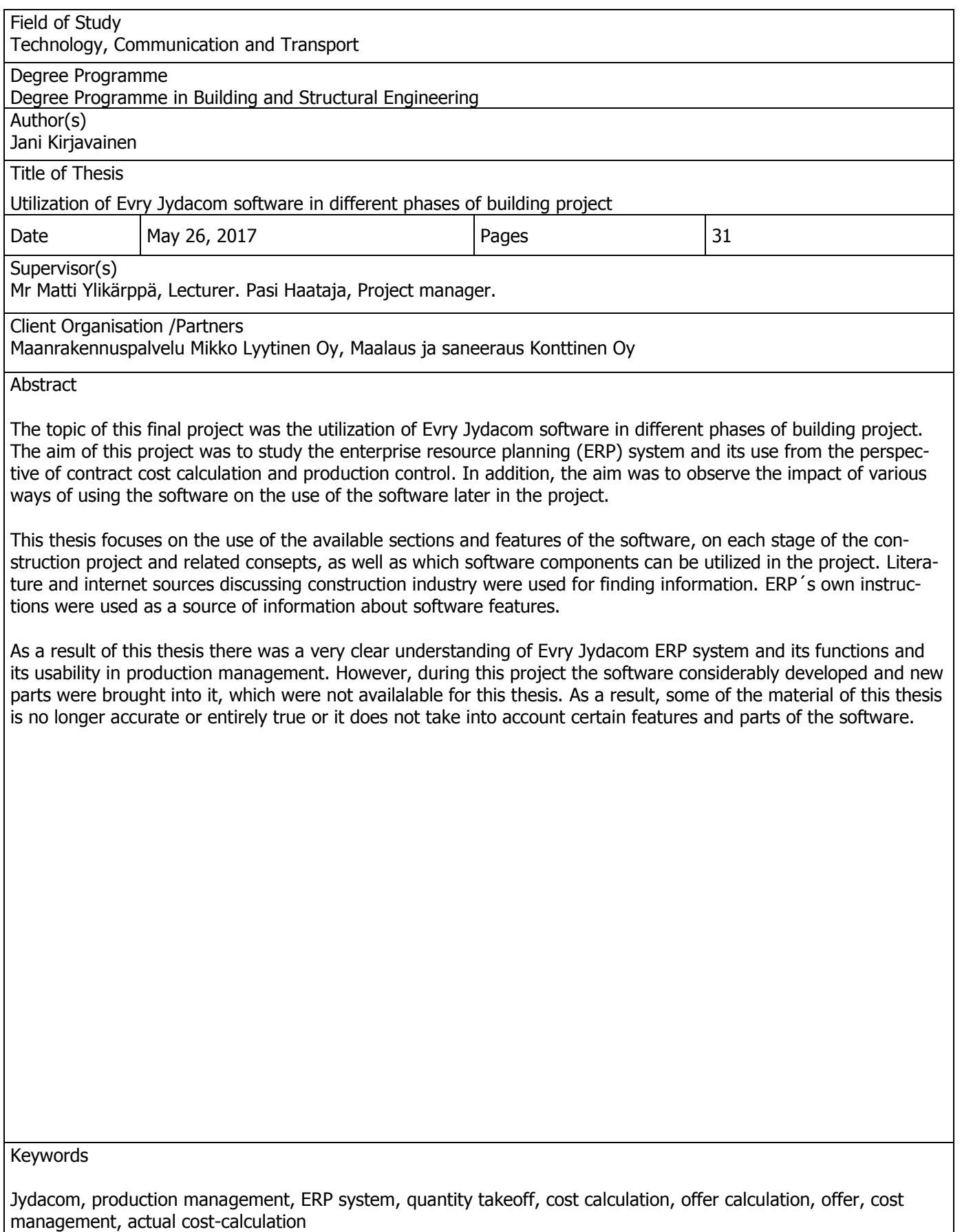

# **SISÄLTÖ**

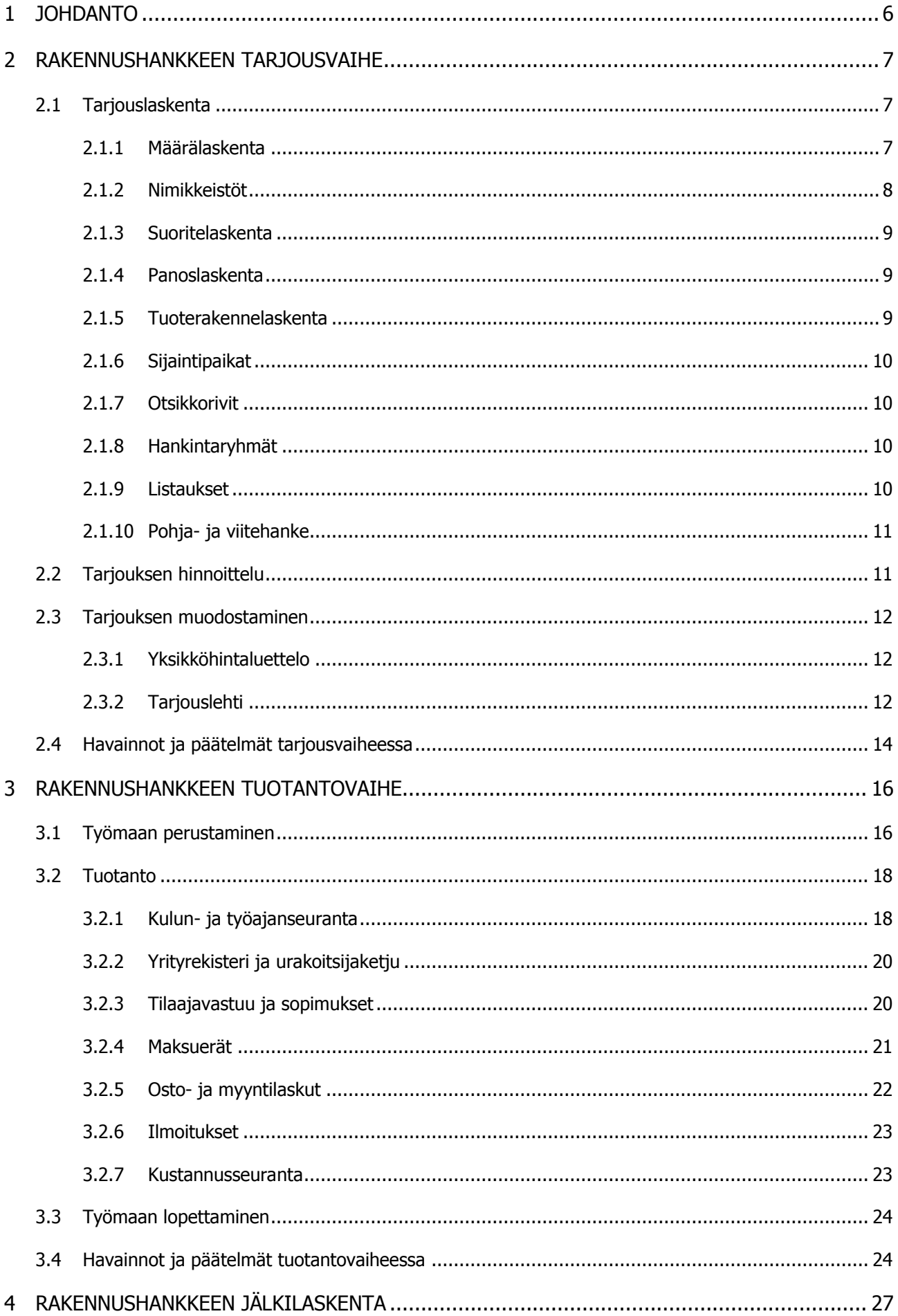

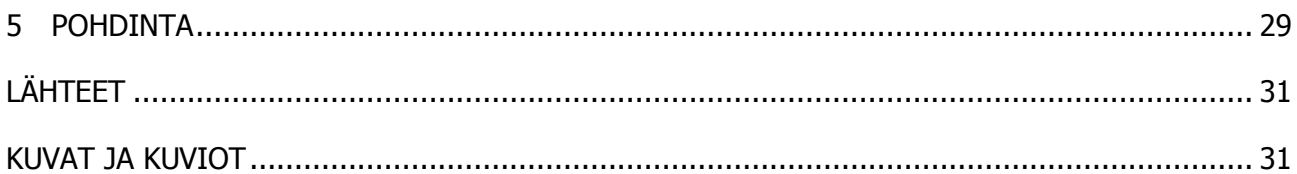

Tämän opinnäytetyön tarkoituksena on tutustua Evry Jydacomin toiminnanohjausjärjestelmään ja sen käyttöön rakennusprojektin eri vaiheissa. Aloittaessani työt Maanrakennuspalvelu Mikko Lyytinen Oy:ssä ei minulla ollut aiempaa kokemusta kyseisestä ohjelmistosta. Myös yrityksen henkilöstön keskuudessa havaittiin puutteita ohjelmiston osaamisesta, joten tuntui luontevalta tutkia ohjelmiston ominaisuuksia ja samalla pohtia miltä osin ohjelmiston käyttöä tulisi tehostaa tai olisiko tarvetta hankkia puuttuvia ohjelmiston osia. Myöhemmin siirryin työskentelemään laskentatehtäviin Maalaus ja saneeraus Konttinen Oy:n palvelukseen, jossa jatkoin ohjelmistoon tutustumista. Tarkoitus oli edelleen tutkia ohjelmistoa, joskin oman haasteensa toi mukanaan yrityksen merkittävästi erityyppinen toimintamalli.

Tämän opinnäytetyön tavoitteena on tutustua toiminnanohjausjärjestelmän eri osioihin ja ominaisuuksiin, sekä havainnoida ohjelmiston erilaisten käyttötapojen vaikutusta ohjelmiston käyttöön rakennushankkeen myöhemmissä vaiheissa. Tutkimuksen aikana tutustutaan rakennushankkeen eri vaiheisiin ja niihin liittyviin käsitteisiin, sekä kussakin hankkeen vaiheessa hyödynnettävissä oleviin ohjelmiston osiin. Työssä käytetään lähteinä rakennusalan kirjallisuutta, sekä internet-sivustoja. Ohjelmistoon liittyvien ominaisuuksien lähteenä käytetään toiminnanohjausjärjestelmän omia ohjeita.

Evry Jydacom Oy on vuonna 1981 perustettu suomalainen EVRY Finland Oy:n tytäryhtiö yhdessä EVRY Business Solutions Oy:n ja TAG Systems Finland Oy:n kanssa. EVRY Finland Oy on osa EVRYkonsernia, joka työllistää pohjoismaissa noin 10 000 työntekijää 50 toimipisteessä. EVRY Jydacom on erikoistunut rakennusalan toiminnanohjausjärjestelmiin – Enterprise Resource Planning, ERP. Ratkaisut integroivat rakennusyrityksen laskennan, talouden ja tuotannon toiminnot keskenään yhteensopivaksi kokonaisjärjestelmäksi, joka tehostaa yrityksen liiketoimintaa ja tukee sen tavoitteita. EVRY Jydacomin ratkaisut suunnitellaan kunkin yrityksen tarpeiden mukaan, joten ne istuvat saumattomasti vrityksen toimintaan. (jydacom.fi.)

Jydacomin toiminnanohjausjärjestelmiä käytetään osa-alueesta riippuen kolmesta paikasta. JD Web on selainpohjainen käyttöliittymä, joka pitää sisällään JD Web laskuntarkastus-, JD Web Tuntiseuranta- ja JD Web Työmaaraportointi-moduulit. Kaksi muuta ovat Citrix-pohjaisia käyttöliittymiä ja niihin kirjautuminen tapahtuu selaimella Citrix NetScaler Access Gatewayn kautta. Kirjautumisen jälkeen avautuvasta sovellusvalikosta on valittavissa JD NET- ja JD-Konsoli-sovellukset. JD NETsovelluksen kautta on mahdollista käyttää JD-Tarjouslaskenta-moduulia ja JD-konsoli pitää sisällään kaikki muut moduulit, sekä sovellusten käytönhallinnan. JD-Konsolia voidaankin pitää käytännössä järjestelmän päävalikkona. Tarkemmin toiminnanohjausjärjestelmän käyttöympäristöstä (JD SaaS), ERP:stä sekä ohjelmiston toiminnoista on kerrottu esimerkiksi Jaakko Lehtisen Tampereen Ammattikorkeakouluun vuonna 2011 tehdyssä opinnäytetyössä Rakennusalan yrityksen toiminnanohjausjärjestelmän kehittäminen.

### 2 RAKENNUSHANKKEEN TARJOUSVAIHE

Rakennusprojekti urakoitsijan näkökulmasta alkaa tarjouspyyntö-aineiston saamisella ja siihen tutustumisella. Aineistosta on kerättävä tarvittavat tiedot, sekä prosessoitava ne realistisen kustannusarvion aikaansaamiseksi ja edelleen kilpailukykyisen tarjouksen muodostamiseksi. Työkaluja, joilla voidaan muodostaa kustannusarvioita, tarjouslaskelmia ja tavoitearvioita tehokkaasti ja nopeasti, on markkinoilla monia. Ominaisuuksia vertailtaessa kannattaa miettiä eri laskentamenetelmien toimivuutta ja niiden välillä siirtymistä, sekä sisäisen ja ulkoisen tiedon hyödynnettävyyttä. Myös tiedon välittömän hyödyntämisen mahdollisuus hankinnoissa ja tuotannonohjauksessa tehostaa toimintaa ja virheiden mahdollisuus pienenee.

#### 2.1 Tarjouslaskenta

JD-Tarjouslaskenta tuo käyttöön helppokäyttöiset tarjouslaskentavälineet, jotka voidaan integroida muihin EVRY Jydacomin tuotteisiin ja mukauttaa kunkin käyttäjän tarpeisiin. Tietokantapohjainen JD-Tarjouslaskenta mahdollistaa myös esimerkiksi usean laskijan yhtäaikaisen hinnoittelun. Laskentaa voidaan tehdä suorite- tai panospohjaisesti tai tuoterakennetasolla. Hankkeet voidaan tarvittaessa jakaa sijaintipaikkoihin. JD-Tarjouslaskennan tuottamaa tietoa voit hyödyntää muun muassa hankinnoissa, aikataulutuksessa, työnsuunnittelussa ja tarjouksen laadinnassa. [\(evry.c](http://www.evry.fi/)om.)

#### 2.1.1 Määrälaskenta

Yksi tärkeimpiä laskentavaiheen kulmakiviä on määrätiedon tuottaminen laskenta-aineistosta. Ihannetilanteessa määrätieto on annettu jo laskenta-aineistossa valmiiksi, jolloin tarjousten välillä ei niiden osalta synny eroavaisuuksia. Määrälaskelmia voidaan myös ostaa lukuisilta siihen erikoistuneilta yrityksiltä tai tuottaa itse omien resurssien mukaan. Tapoja laskentaan on monia ja siihen on tarjolla myös monia ohjelmia, joilla saadaan nopeasti tuotettua tarvittava määrätieto halutussa muodossa ja nimikkeistössä jatkokäsiteltäväksi.

Ovatpa määrälaskelmat tuotettu millä tavalla tai ohjelmalla tahansa täytyy ne olla siirrettävissä tarjouslaskentaan. Käytännössä jos data on tallennettavissa excel- muotoon (.csv "comma separated value") on se myös helposti siirrettävissä tarjouslaskentaan. Määrien tuonti -ikkunassa (KUVA 1) tarkistetaan mm. ettei suoritteiden tunnisteissa ole päällekkäisyyksiä ja suoritteiden yksiköt ovat oikeaa muotoa. Ohjelmaan voidaan lukea tietoja myös Tocoman Oy:n Tocoman Express -palvelun kautta. Tämän jälkeen tietojen käsittely on mahdollista usealle yhtäaikaiselle käyttäjälle lisenssien määrän sallimissa rajoissa. Mikäli määrälaskentaa tehdään suoraan JD-Tarjouslaskenta-ohjelmistoon tai osia määrätiedosta ajetaan sisään, ovat ne heti käytettävissä muilla laskijoilla ja hyödynnettävissä hankinnoissa, aikataulutuksessa ja työn suunnittelussa. Laskentaa voidaan myös tehdä ns. osituslukolla, jolloin lukitun osion muokkaaminen on mahdollista vain tietyllä henkilöllä.

| 同一<br>日 ち・ぐ                                                                                                    |             |            |                    |                        |                                                                           |                   | Sintotiedosto_2017-03-29_11-21 - Excel |                    |                   |                                        |                  |              |                       |                      |                            |              | Jani Kirjavainen DD |                   |                     |          |
|----------------------------------------------------------------------------------------------------|-------------|------------|--------------------|------------------------|---------------------------------------------------------------------------|-------------------|----------------------------------------|--------------------|-------------------|----------------------------------------|------------------|--------------|-----------------------|----------------------|----------------------------|--------------|---------------------|-------------------|---------------------|----------|
| Aloitus<br>Lisää Sivun asettelu Kaavat Tiedot Tarkista Näytä Kehitystyökalut FOXITREADER PDF Q Kerro mitä-haluat tehdä                                                             |             |            |                    |                        |                                                                           |                   |                                        |                    |                   |                                        |                  |              |                       |                      |                            |              |                     |                   | $\mathcal{R}$       |          |
| X Leikkaa<br>$\cdot$ $\left  \begin{array}{ccc} 1 & \cdot & \mathsf{A}^* & \mathsf{A}^* \end{array} \right $ = = $\mathbb{R}$ = $\mathbb{R}$ = $\mathbb{R}$ flightential<br>Califo |             |            |                    | Visina                 |                                                                           | ₩                 | Normaali                               | Huono              | Heva              |                                        | <b>Meutraali</b> | 卙            |                       |                      | $\sum$ Automaattinen summa | నికా         |                     |                   |                     |          |
| EP Kopioi -<br>B I U - ① - △ - △ - 三三三三三 日 Midistrip kesidts - ④ - % on 38 名 Endollinen Muotoile   Huomautus<br>Mustolysivellin                                                    |             |            |                    |                        |                                                                           |                   |                                        | Laskenta           |                   | <b>Linkitetty solu</b> Selttävä teksti |                  |              | Lisää Poista Muotoile | $\sqrt{4}$ Taytto -  |                            |              | Laittele ia Etsi ja |                   |                     |          |
| Lettono pyta<br>Form                                                                                                    |             | Tasau      | $\overline{a}$     | Numero                 | muchojlu v taulukoksi v                                                   |                   |                                        | Tisti              |                   |                                        |                  | Solut        |                       | # Tyljennä -         | Monkkaus                   |              | suodata v valitse v |                   |                     |          |
|                                                                                                    |             |            |                    |                        |                                                                           |                   |                                        |                    |                   |                                        |                  |              |                       |                      |                            |              |                     |                   |                     |          |
| $\times$ $\checkmark$ fr<br>$\overline{\phantom{a}}$                                                                                                    |             |            |                    |                        |                                                                           |                   |                                        |                    |                   |                                        |                  |              |                       |                      |                            |              |                     |                   |                     |          |
| t.<br>$\mathbb{A}$<br>111001 VI/LJ läpivienti KL seinässä, paikkaus mp                                                                                                    |             |            | $C$ $D$<br>55 kpl  | <b>F</b><br>F          | H<br>G                                                                    | $\mathbf{I}$      | - 11                                   | ĸ                  | M<br>$\mathbf{I}$ | N.                                     | $\circ$          | P<br>$\circ$ | $\mathbb{R}$          | $\epsilon$           |                            | $\mathbf{u}$ |                     | w<br>$\mathbf{x}$ |                     |          |
| 111002 VJ/LJ lapivienti Kivirak. seinässä, paikkaus mp                                                                                                    |             |            | 105.34 cm          |                        |                                                                           |                   |                                        |                    |                   |                                        |                  |              |                       |                      |                            |              |                     |                   |                     |          |
| 111075 Läpivientireiät kivirak seinässä, 75mm Viemäri + paikkaus                                                                                                    |             |            | 13,11 cm           |                        |                                                                           |                   |                                        |                    |                   |                                        |                  |              |                       |                      |                            |              |                     |                   |                     |          |
| 111110 Lapwientireiat kivirak seinassa. 110mm Viemari + paikkaus                                                                                                    |             |            | 33.67 cm           |                        |                                                                           |                   |                                        |                    |                   |                                        |                  |              |                       |                      |                            |              |                     |                   |                     |          |
| 111160 Läpivienti KL-seinässä, 160mm IV, paikkaus mp<br>111161 Lapivientireiat kivirak seinassa, 160mm IV + paikkaus                                                               |             |            | 15 kpl<br>58.28 cm |                        |                                                                           |                   |                                        |                    |                   |                                        |                  |              |                       |                      |                            |              |                     |                   |                     |          |
| 111200 Läpivienti KL-seinässä, 200mm IV. paikkaus mo-                                                                                                    |             |            | 11 kpl             |                        |                                                                           |                   |                                        |                    |                   |                                        |                  |              |                       |                      |                            |              |                     |                   |                     |          |
| 111201 Lapivienti Kivirak.-seinassa, 200mm IV, paikkaus mp (syv. 150mm)                                                                                                    |             |            | 4 kpl              |                        |                                                                           |                   |                                        |                    |                   |                                        |                  |              |                       |                      |                            |              |                     |                   |                     |          |
| 111315 Liplylenti KL-seinässä, 315mm IV. paikkausa<br>111400 Lapivienti KL-seinässä, 400mm IV, paikki (                                                                            |             |            |                    |                        |                                                                           |                   |                                        |                    |                   | Määrien tuonti                         |                  |              |                       |                      |                            |              |                     |                   | $\qquad \qquad -$   | $\Box$ x |
| 111500 Läpivienti KL-seinässä, 500mm IV, paikka                                                                                                    |             |            |                    |                        |                                                                           |                   |                                        |                    |                   |                                        |                  |              |                       |                      |                            |              |                     |                   |                     |          |
| 111500250 Lapivienti Kivirak -seinässa, 500x250mm Tiadosto \Laskertarapotit\JCAD\Sirtotiedosto 2017-03-29 11-21.csv                                                                |             |            |                    |                        |                                                                           | Z Lisää puuttuvat |                                        | Paivitä muuttuneet |                   |                                        |                  |              |                       |                      |                            |              |                     |                   |                     |          |
| 113001 LJ ja VJ Läpivientireikä välipohjassa +pa<br>113075 Lipivientireiat valipohjassa, 75mm Vien (                                                                               |             |            |                    |                        |                                                                           |                   |                                        |                    |                   |                                        |                  |              |                       |                      |                            |              |                     |                   |                     |          |
| 113110 Läpivientireiät välipohjassa, 110mm Vie                                                                                                    |             |            |                    |                        |                                                                           |                   |                                        |                    |                   |                                        |                  |              |                       |                      |                            |              |                     |                   | Oletusjärjestys - A |          |
| 114075 Roilot lattiassa, 75mm viemāri + paikkau                                                                                                    | Tuontikoodi | Uusi koodi | Koodi              | <b>Uusi sellte</b>     |                                                                           |                   |                                        | Selte              |                   |                                        | Uusi määrä       | Määrä        |                       | Uusi vksikkö Yksikkö |                            |              | Muuttuneet          | Virhe             |                     |          |
| 114110 Roilot lattiassa, 110mm viemāri + paikka                                                                                                    |             | 111001     |                    |                        | VJ/LJ läpivienti KL seinässä, paikkaus mp                                 |                   |                                        |                    |                   |                                        |                  | 55,00        | kol                   |                      |                            |              |                     |                   |                     |          |
| 1411 ikkunoiden purku + uudet ikkunat sis. tii<br>välike                                                                                                    |             | 111002     |                    |                        | VJ/LJ läpivienti Kivirak. seinässä, paikkaus mp                           |                   |                                        |                    |                   |                                        |                  | 105,34       | cm                    |                      |                            |              |                     |                   |                     |          |
| 1412 Kattoikkunan lasi/metalliosien purku                                                                                                    |             | 111075     |                    | + paikkaus             | Läpivientireiät kivirak seinässä, 75mm Viemäri                            |                   |                                        |                    |                   |                                        |                  | 13,11        | cm                    |                      |                            |              |                     |                   |                     |          |
| 1413 Ent. mosaiikkibetoni Ikkunapenkin lyher                                                                                                    |             |            |                    |                        | Läpivientireiät kivirak seinässä, 110mm                                   |                   |                                        |                    |                   |                                        |                  |              |                       |                      |                            |              |                     |                   |                     |          |
| 1451 Lkrs Lasiseinän purku<br>1452 2.krs kivirak seinien purku (laskettu h=21                                                                                                    |             | 111110     |                    | Viemāri + paikkaus     |                                                                           |                   |                                        |                    |                   |                                        |                  | 33,67        | cm                    |                      |                            |              |                     |                   |                     |          |
| 1453 2.krs kaiteen purku                                                                                                    |             | 111160     |                    |                        | Läpivienti KL-seinässä, 160mm IV, paikkaus mp                             |                   |                                        |                    |                   |                                        |                  | 15,00        | kpl                   |                      |                            |              |                     |                   |                     |          |
| 1454 Ovlaukko (10x21) kivirak. seinään (150m                                                                                                    |             | 111161     |                    | paikkaus               | Läpivientireiät kivirak seinässä, 160mm IV +                              |                   |                                        |                    |                   |                                        |                  | 58,28        | cm                    |                      |                            |              |                     |                   |                     |          |
| 1521 1.krs kipsilevyalakaton/kotelon purku<br>1522 1.krs reikälevyalakaton purku                                                                                                   |             | 111200     |                    |                        | Läpivienti KL-seinässä, 200mm IV, paikkaus mp                             |                   |                                        |                    |                   |                                        |                  | 11,00        | kpl                   |                      |                            |              |                     |                   |                     |          |
| 1523 2.krs osaston alakattojen purku                                                                                                    |             |            |                    |                        | Läpivienti Kivirak.-seinässä, 200mm IV,                                   |                   |                                        |                    |                   |                                        |                  |              |                       |                      |                            |              |                     |                   |                     |          |
| 1524 2.krs käytävän alakattojen purku                                                                                                    |             | 111201     |                    |                        | paikkaus mp (syv. 150mm)                                                  |                   |                                        |                    |                   |                                        |                  | 4,00         | kpl                   |                      |                            |              |                     |                   |                     |          |
| 1561 1.krs lattian pintarak purku (Lasiseinan k                                                                                                    |             | 111315     |                    |                        | Läpivienti KL-seinässä, 315mm IV, paikkaus mp                             |                   |                                        |                    |                   |                                        |                  | 4.00         | kpl                   |                      |                            |              |                     |                   |                     |          |
| 1562 2.krs lattian pintarak purku ja hionta<br>1711 LJ & VJ Purku                                                                                                    |             | 111400     |                    |                        | Läpivienti KL-seinässä, 400mm IV, paikkaus mp                             |                   |                                        |                    |                   |                                        |                  | 2,00         | kpl                   |                      |                            |              |                     |                   |                     |          |
| 1712 Lattiakaivojen ja viemārin pāiden pilkka                                                                                                    |             | 111500     |                    |                        | Läpivienti KL-seinässä, 500mm IV, paikkaus mp                             |                   |                                        |                    |                   |                                        |                  | 2,00         | kpl                   |                      |                            |              |                     |                   |                     |          |
| 172100 IV purku, 100mm kanava                                                                                                    |             | 111500250  |                    |                        | Läpivienti Kivirak.-seinässä, 500x250mm IV,                               |                   |                                        |                    |                   |                                        |                  | 1,00         | kpl                   |                      |                            |              |                     |                   |                     |          |
| 172125 IV purku, 125mm kanava<br>172160 IV purku, 160mm kanava                                                                                                    |             |            |                    |                        | paikkaus mp (syv. 150mm)<br>LJ ja VJ Läpivientireikä välipohjassa +       |                   |                                        |                    |                   |                                        |                  |              |                       |                      |                            |              |                     |                   |                     |          |
| 172200 IV purku, 200mm kanava                                                                                                    |             | 113001     |                    | paikkaus               |                                                                           |                   |                                        |                    |                   |                                        |                  | 2,00         | kp                    |                      |                            |              |                     |                   |                     |          |
| 172315 IV purku, 315mm kanava                                                                                                    |             | 113075     |                    |                        | Läpivientireiät välipohiassa, 75mm Viemäri +                              |                   |                                        |                    |                   |                                        |                  | 2,00         | kpl                   |                      |                            |              |                     |                   |                     |          |
| Siirtotiedosto 2017-03-29 11-21                                                                                                    |             |            |                    | paikkaus               |                                                                           |                   |                                        |                    |                   |                                        |                  |              |                       |                      |                            |              |                     |                   |                     |          |
| almis #                                                                                                    |             | 113110     |                    | paikkaus               | Läpivientireiät välipohjassa, 110mm Viemäri +                             |                   |                                        |                    |                   |                                        |                  | 7,00         | kpl                   |                      |                            |              |                     |                   |                     |          |
|                                                                                                    |             | 114075     |                    |                        | Roilot lattiassa, 75mm viemäri + paikkaus                                 |                   |                                        |                    |                   |                                        |                  | 12,35        | jm                    |                      |                            |              |                     |                   |                     |          |
|                                                                                                    |             | 114110     |                    |                        | Roilot lattiassa, 110mm viemäri + paikkaus                                |                   |                                        |                    |                   |                                        |                  | 19,94        | jm                    |                      |                            |              |                     |                   |                     |          |
|                                                                                                    |             | 1411       |                    |                        | Ikkunoiden purku + uudet ikkunat sis. tiivistys,                          |                   |                                        |                    |                   |                                        |                  | 2,00         | kpl                   |                      |                            |              |                     |                   |                     |          |
|                                                                                                    |             | 1412       |                    |                        | pellitys, listoitus yms. + välike<br>Kattoikkunan lasi/metalliosien purku |                   |                                        |                    |                   |                                        |                  | 1,00         | erä                   |                      |                            |              |                     |                   |                     |          |
|                                                                                                    |             |            |                    |                        | Ent. mosaiikkibetoni Ikkunapenkin lyhennys                                |                   |                                        |                    |                   |                                        |                  |              |                       |                      |                            |              |                     |                   |                     |          |
|                                                                                                    |             | 1413       |                    | väliseinän takia       |                                                                           |                   |                                        |                    |                   |                                        |                  | 1.00         | erä                   |                      |                            |              |                     |                   |                     |          |
|                                                                                                    |             | 1451       |                    | 1.krs Lasiseinän purku |                                                                           |                   |                                        |                    |                   |                                        |                  | 12,56        | m <sup>2</sup>        |                      |                            |              |                     |                   |                     |          |
|                                                                                                    |             | 1452       |                    |                        | 2.krs kivirak seinien purku (laskettu h=2850))                            |                   |                                        |                    |                   |                                        |                  | 203,35       | m <sup>2</sup>        |                      |                            |              |                     |                   |                     |          |
|                                                                                                    |             | 1453       |                    | 2.krs kaiteen purku    |                                                                           |                   |                                        |                    |                   |                                        |                  | 9,91         | im                    |                      |                            |              |                     |                   |                     |          |
|                                                                                                    |             | 1454       |                    |                        | Oviaukko (10x21) kivirak. seinään (150mm)                                 |                   |                                        |                    |                   |                                        |                  | 2,00         | kpl                   |                      |                            |              |                     |                   |                     |          |
|                                                                                                    |             | 1521       |                    |                        | 1.krs kipsilevyalakaton/kotelon purku                                     |                   |                                        |                    |                   |                                        |                  | 26,12        | m <sup>2</sup>        |                      |                            |              |                     |                   |                     |          |
|                                                                                                    |             |            |                    |                        |                                                                           |                   |                                        |                    |                   |                                        |                  |              |                       |                      |                            |              |                     |                   |                     |          |
|                                                                                                    |             |            |                    |                        |                                                                           |                   |                                        |                    |                   |                                        |                  |              |                       |                      |                            |              |                     |                   |                     |          |
|                                                                                                    |             |            |                    |                        |                                                                           |                   |                                        |                    |                   |                                        |                  |              |                       |                      |                            |              |                     | O <sub>k</sub>    |                     | Sulje    |

KUVA 1. Määrien tuonti-ikkuna (JD-Kustannuslaskenta)

#### 2.1.2 Nimikkeistöt

Nimikkeistöt ovat nimikkeiden muodostama kokonaisuus, jossa nimikkeet ovat yksilöityjä tarkoitteita tai tarkoiteryhmiä. Niiden tarkoitus on parantaa rakentamisen osapuolten välistä tiedonsiirtoa suunnitelmissa, luetteloissa ja laskelmissa, sekä vakioida ja yhdenmukaistaa suunniteluohjeita, laatuvaatimuksia, kustannus- ja menekkitietoa, määrälaskentaa ja sopimusasiakirjoja. Nimikkeistöt toimivat usein pohjana hankekohtaisissa suunnitelmissa, luetteloissa ja laskelmissa, sekä yleisissä lähdeaineistoissa, tietopankeissa ja ohjelmissa. (Lahtinen 2012, 2–27.)

Käytettävällä nimikkeistöllä ei JD-Tarjouslaskennassa ole muuta rajoitetta kuin että koodit tulee olla numeerisessa muodossa. Muuten nimikkeet ovat käyttäjän itse määritettävissä. Tärkeämpää onkin miettiä missä muodossa ja millä ryhmittelyllä lopullinen tarjous täytyy muodostaa ja mitkä litterat halutaan siirtää edelleen tuotannonhallintaan työmaata perustettaessa. Siirrettävät litterat toimivat pohjana jatkossa kustannusseurannassa, laskujen litteroinnissa ja tuntiseurannassa, sekä lopulta jälkilaskennassa. Luontevaa onkin käyttää yleisesti käytössä olevaa kaikkien tuntemaa nimikkeistöä. Valintaan luonnollisesti vaikuttaa mm. yrityksen totutut toimintamallit, tilaajan asettamat vaatimukset, sekä kyseisen projektin luonne. Järjestelmään voidaan tallentaa "pohjahankkeiksi" eri nimikkeistöt, jolloin laskennan aloittaminen on helpompaa ja litterointi tulee automaattisesti oikein. Tarkemmin eri nimikkeistöjärjestelmät on selitetty rakennustiedon verkkosivuilta ja julkaisuissa, sekä esimerkiksi Severi Narvian Turun ammattikorkeakouluun vuonna 2014 tehdyssä opinnäytetyössä Määrä- ja kustannuslaskentajärjestelmän kehittäminen.

#### 2.1.3 Suoritelaskenta

Suorite on rakennusosan ja sen tuottamiseen tarvittavan työn ja tarvikkeiden muodostama kokonaisuus. Esimerkiksi suorite betoniantura sisältää betonin, raudoitteet ja tartunnat jne. kuin myös vaadittavat tarvikkeet ja työn. Laskettaessa suoritteilla on suoritteen määrätiedon lisäksi tiedettävä työn ja materiaalien menekki suhteessa suoritteen määrään. Toisinsanoen paljonko ovat työ- ja materiaalikustanukset suoritteen määrän yksikköä kohti. Suoritelaskenta vaatii jonkin verran kokemusta ja tietämystä kustannusten muodostumisesta, mutta on nopea tapa hinnoitella rakennusosia. Suoritteilla laskenta ei kuitenkaan tarjoa esimerkiksi hankintoja helpottavaa materiaaliluetteloa tai mahdollista eri työlajeille muodostuvien määrien tarkkailua. Näiden tietojen tuottamiseksi on järkevää ainakin jollain tasolla tarkentaa suoritteita myös panoslaskennan avulla.

#### 2.1.4 Panoslaskenta

Panokset ovat suoritteen muodostava kokonaisuus, jotka jakautuvat viiteen panos-/ kustannuslajiin (Enkovaara ym. 1998, 26):

- 1. **Työpanokset** sisältävät suoritteen toteuttamiseen tarvittavat työkustannukset pois lukien alihankintana toteutettavat työt.
- 2. **Tarvikepanokset** sisältävät suoriteen toteuttamiseen tarvittavat materiaalikustannukset.
- 3. **Aliurakkapanokset** sisältävät alihankinnasta aiheutuvat kustannukset.
- 4. **Kalustopanokset** sisältävät kaluston aiheuttamat kustannukset.
- 5. **Muut panokset** sisältävät yllä oleviin kuulumattomat kustannukset.

Tarvike-, aliurakka- ja kalustopanoksia voidaan yleisesti kutsua hankintakustannuksiksi.

Panoslakennassa suorite pilkotaan osatekijoihinsä eli panoksiinsa. Tällöin voidaan käsitellä panoksia yksitellen ja erikseen, eikä ole tarvetta tietää panoksen suhdetta suoritteen tai muiden panosten määriin. Esimerkiksi 100 m<sup>2</sup> betonilaatassa, jonka korkeus 100 mm on reunamuottityötä n.40 m<sup>2</sup>. Muottityön työpanosta laskettaessa ei menekki ole verrannollinen suoritteen määrään vaan muotin pinta-alaan. Sama pätee laskettaessa tarvikepanoksia muottityölle. Betonoinnin tarvikepanosta laskettaessa määrä on suhteessa laatan pinta-alaan laatan korkeuden kautta. Panoslaskennassa virheen mahdollisuus pienenee, sillä puuttuvat ja virheelliset suoritteen osat eli panokset ovat helpommin havaittavissa ja milloin tahansa muokattavissa. Hyvin tehdyn panoslaskennan avulla saadaan helposti tuotettua erilaisia listauksia ja raportteja hankinnan ja työnsuunnittelun tueksi.

#### 2.1.5 Tuoterakennelaskenta

Tuoterakennelaskennassa suoritteet kohdistetaan tuoterakenteille. Tuoterakenteen ja suoritteen määrä voidaan kytkeä toisiinsa tuoterakennekertoimen kautta. Jokaisella hankkeella on oletuksena yksi tuoterakenne, "Kohdistamaton", jolle suoritteet kohdistuvat riippumatta siitä, käytetäänkö tuoterakennelaskentaa. Ohjelma mahdollistaa tuoterakennetasoisen määrätiedon tuonnin esim. tietomallilta ja oman tuoterakenteen kohdistamisen tietomallilta tulleelle tuoterakenteelle. Tuoterakennelaskentaa voidaan käyttää myös ns. rakennusosalaskentaan. (JD Tarjouslaskentaohje.)

Tuoterakennelaskennassa sama suorite voi kuulua useaan tuoterakenteeseen, jolloin siis suoritteen määrät voivat kertyä usealta rakennusosalta. Täten suoritteella on olemassa kaksi määrää: suoritteen hankemäärä ja suoritteen tuoterakennemäärä. Esimerkiksi kohteessa on kaksi julkisivutyyppiä JS1 ja JS2. Julkisivutyypit ovat pintamateriaalia lukuunottamatta samanlaiset. Täten JS1:n ja JS2:n suoritteet pintamateriaaleja lukuunottamatta ovat samat, joten näiden suoritteiden määrät kertyvät tuoterakenteilta JS1 ja JS2. JS1:n pintamateriaaleihin liittyvät suoritteet kerryttävät määriä tuoterakenteelta JS1 ja vastaavasti JS2:n pintamateriaaleihin liittyvät suoritteet kerryttävät määriä tuoterakenteelta JS2. Suoritteita voidaan kopioida toiselle tuoterakenteelle ja tuoterakenteita voidaan tuoda laskentaan myös toiselta hankkeelta laskennan nopeuttamiseksi.

#### 2.1.6 Sijaintipaikat

Suoritteet voidaan jakaa milloin tahansa sijaintipaikkoihin esimerkiksi laajuuslukujen suhteessa, jolloin tietoa voidaan hyödyntää esimerkiksi listauksissa ja aikatauluohjelmissa. Määrälaskennassa suoritteiden määriä voidaan myös kerryttää sijaintipaikoilta. Kullekin suoritteelle annetaan määrätieto sijaintipaikka-ikkunan kautta. Sijaintipaikoittain laskettaessa ei määrätietoa kuitenkaan voida enää syöttää suoraan suoriteluetteloon, vaan ne on aina syötettävä sijaintipaikoille.

#### 2.1.7 Otsikkorivit

Suoritteita voidaan ryhmitellä otsikkorivien avulla. Otsikkoriville kertyy siihen kuuluvien suoritteiden summat ja valittujen suoritteiden määrät. Otsikkorivit-ryhmittelyä voidaan käyttää laskentatilassa ja listauksissa. Jokaisella hankkeella on automaattisesti otsikkorivit 0-9, näin ollen jokainen suorite kuuluu johonkin otsikkoriviin. (JD Tarjouslaskentaohje.)

#### 2.1.8 Hankintaryhmät

Suoritteet ja panokset voidaan kohdistaa haluttuun hankintaryhmään suoritetasolla tai kustannuslajitasolla. Hankintaryhmiin jaettua tietoa voidaan hyödyntää esimerkiksi listauksissa. (JD Tarjouslaskentaohje.) Ryhmät voivat muodostua esimerkiksi eri alihankinta- ja tarvikehankintakokonaisuuksista kuten:

- maanrakennustyöt
- louhintatyöt
- perustus- ja runkotyöt
- kalusteet ja varusteet jne.

#### 2.1.9 Listaukset

Listaukset ovat tärkeä työkalu laskenta-aineiston hyödyntämisessä. Listauksen sisältö riippuu täysin sen käyttötarkoituksesta ja tarvittavasta tiedosta. Laskentaohjelmien on kyettävä tuottamaan monipuolisia ja käyttäjän tarpeisiin mukautuvia listaustoimintoja yrityksen muiden toimintojen tueksi. JD Tarjouslaskenta tarjoaa viisi pääkategoriaa, joista listausta aletaan rakentamaan (JD Tarjouslaskentaohje):

- Hankemuistio-listaus tuo nimensä mukaisesti hankkeen muistiosivun tulostusikkunaan.
- Koostelistaus koostaa kustannukset halutuista pääryhmistä ja niiden yhdistelmistä.
- Sijaintipaikkalistaus koostaa kustannukset sijaintipaikoittain halutulla tasolla aina panostasolle asti.
- Panoslistaus koostaa panokset suoritteittain halutulla tasolla aina sijaintipaikkoihin asti.
- Suoritelistaus koostaa suoritteet hankintaryhmittäin, kustannuslajeittain, otsikkoriveittäin, tavoitelitteroittain, tuoterakenteittain tai pelkät suoritteet järjestyksessä.

Listauksiin on otettavissa mukaan mm. sijaintipaikka-, panos- ja hanketiedot, ja näkyvät sarakkeet ovat muokattavissa halutun mukaiseksi. Tiedot ovat ryhmiteltävissä ja rajattavissa tarpeen mukaan.

#### 2.1.10 Pohja- ja viitehanke

Pohjahankkeen tarkoitus on helpottaa ja nopeuttaa laskennan aloitusta. Pohjahanke voi olla esimerkiksi projektiin soveltuvan nimikkeistön mukainen suoriteluettelo tai aiemmin laskettu vastaava projekti. Hankkeelta kopioidaan hanketta perustettaessa esimerkiksi hankkeen koodin ositussäännöt, tunnuslukujen otsikot ja käyttöoikeudet.

Viitehankkeet ovat aiemmin laskettuja tai luotuja hankkeita, jotka sisältävät mahdollisesti hyödynnettävissä olevia suoritteita, panoksia tai tuoterakenteita. Missä tahansa laskennan vaiheessa viitehankkeiden tietoja on helposti tuotavissa projektiin.

#### 2.2 Tarjouksen hinnoittelu

Hankkeen hinnoittelutapoja on monia. Suoritteita ja kokonaisuuksia voidaan hinnoitella kokemuksen perusteella ns. "hihasta ravistamalla" tai toisena ääripäänä laskemalla ja pohtimalla jokaiselle panokselle siitä aiheutuva hinta. Yhteistä kaikille kuitenkin on, että suoritteen työ- ja hankintakustannukset, joihin suoritteen määrän muutokset vaikuttavat on oltava eroteltavissa, eikä niissä ole huomioitu arvonlisäveroa. Kustannukset tulee myös hinnoitella sen hetkisen hintatason mukaan mahdollistaen laskelmien myöhemmän vertailun. Kustannusten nousuvaraus otetaan erikseen huomioon vasta tarjouksessa.

Parhaiten suoritteen hinnoitteluun pääsee vaikuttamaan panoslaskennan kautta. Esimerkiksi normaalia menekkiä/kapasiteettia voidaan korjata määräkertoimen kautta vastaamaan kyseisen suoritteen olosuhteita ja esimerkiksi syntyvää hukkaa. Vastaavasti panoksen normaalia á-hintaa voidaan korjata á-hintakertoimen kautta vastaamaan kyseisiä olosuhteita (ei kuitenkaan huomioida kustannusten nousuvarauksia). Hinnoittelussa kannattaa hyödyntää aiempia laskenta-aineistoja ja tutkia niiden suhdetta toteutuneisiin kustannuksiin. Jälkilaskennan tietojen analysoinnin, huolellisuuden ja kokemuksen myötä on mahdollista muodostaa yhä realistisempi kustannusarvio.

#### 2.3 Tarjouksen muodostaminen

Määrälaskenta ja hinnoittelu yhdessä kertovat hankkeen omakustannushinnan eli muodostavat kustannusarvion. Yritystoiminnan tulee kuitenkin olla taloudellisesti kannattavaa ja tuottaa voittoa, eikä omakustannehintaan tekeminen ole taloudellisesti kannattavaa liiketoimintaa saati voittoa tuottavaa. Hankkeelle tuleekin laskea kate, eli rahamäärä joka jää jäljelle kulujen jälkeen. Katteen määrän määrittävät niin yrityksen politiikka kuin vallitseva kilpailutilanne. Koska kustannusarvio on vain arvio aiheutuvista kustannuksista, on katteen lisäksi järkevää laskea myös riskivarausta lisäkustannusten varalle. Riskivarauksen suuruuteen vaikuttavat lisäkustannusten suuruus ja todennäköisyys kuin myös vallitseva kilpailutilanne. (Lindholm 2009, 31–34.)

Kustannustennousu- ja riskivaraus on JD Tarjouslaskenassa helposti määriteltävissä tarjouslehden määrittelyikkunassa. Varaukset ovat määritettävissä euromääräisenä tai prosentuaalisena osuutena kullekin kustannuslajille erikseen. Katteen määrittäminen voidaan myös antaa prosentuaalisena osana rakennusteknisestä- tai tarjoushinnasta tai syöttää suoraan euromääräisenä. Tarjoukseen voidaan tässä vaiheessa myös lisätä erillisiä lisäeriä tai alaurakoita, määrittää niille yleiskulut ja valita lasketaanko ne mukaan tarjoushintaan. Muistettava on kuitenkin, että erilliset lisäerät eivät kerrytä yksikköhintaluettelon hintoja.

#### 2.3.1 Yksikköhintaluettelo

Yksikköhintaluettelo on yksi vakiintuneista tarjousasiakirjoista rakennusalalla. Sen sisältöön ja kustannusten jakautumiseen vaikuttavat niin urakkamuoto kuin tilaajan asettamat vaatimukset. Esimerkiksi suoriteperusteisten urakkamuotojen, kuten kokonaishintaurakka ja yksikköhintaurakka, kustannusarvio tuotetaan samalla tavalla, mutta itse tarjous ja yksikköhintaluettelo rakentuvat eri tavoin. Kate ja riski koskevat kokonaishintaurakassa koko urakkaa, kun taas yksikköhintaurakassa ne on jokaiselle nimikkeelle määritelty erikseen. Käyttö- ja yleiskustannukset jakautuvat yksikköhintaurakassa suoraan nimikkeille, kun taas kokonaishintaurakassa ne ovat omilla nimikkeillään, mutta huomioidaan lisä- ja muutostöitä varten tehtävää yksikköhintaluetteloa tehtäessä. (Lindholm 2009, 35.)

Olipa urakkamuoto mikä tahansa on jo laskentavaiheessa hyvä huomioida, onko laskennan rakenteella vaikutusta ohjelman tarjoaman yksikköhintaluettelon käytettävyyteen. Toisin sanoen kannattaa pohtia onko järkevää tehdä laskenta käyttäen rakennetta, joka mahdollisimman tehokkaasti tukee yksikköhintaluettelon muodostamista. Ryhmittelyjen, sarakkeiden ja jakosääntöjen kautta yksikköhintaluettelo on monipuolisesti muokattavissa haluttuun muotoon, mutta on kuitenkin sidottu laskennan suoriterakenteeseen.

#### 2.3.2 Tarjouslehti

JD Tarjouslakennan tarjouslehden tuottaminen on lopuksi varsin vaivatonta. Lähinnä tässä vaiheessa vain tehdään tulosteen asettelu, eli määritellään mitä tietoa tulosteella näytetään. Esimerkiksi voidaan näyttää kustannuslajien jakautuminen eri pääryhmille tai suhteessa koko urakkaan, riskivaraus, kate, yleiskulut ja tietenkin tarjoushinta ja Alv. Pääryhmät ja niiden nimet määritellään hankkeen perustiedot ikkunan kautta suoritteen koodi-välilehdellä, joten jos niitä ei ole määritetty jo hanketta perustettaessa täytyy se tehdä ennen tarjouksen muodostamista. Tulosteen yhteenveto-osioon voidaan tuoda mukaan hankkeen perustietoihin määritettyjä tunnuslukuja ja niiden kustannuksia, sekä hankkeen tiedot. Yleensä tarjous laaditaan rakennuttajan toimittamalle tarjouspyyntölomakkeelle, johon liitetään tarjouspyynnössä vaaditut liitteet. Tarjouksessa tulee ilmetä urakka, sen sisältö, hinta, suoritusaika, vakuus, tarjouksen voimassaoloaika ja yhteystiedot. Tarjouslaskennan tuottama tarjouslehti onkin lähinnä aputuloste varsinaisen tarjouksen tuottamiseksi. Tarjouspyynnössä vaadittavat tiedot on toki lisättävissä tarjouslehdelle, mutta lähinnä tulosteen (KUVA 2) ulkoasu ja taulukkomaisuus rajoittavat sen käyttöä varsinaisena tarjous-sivuna.

|                                 |   | Tarjouslehti - 1                                        |                |                |                        |                |                | Ξ<br>$\overline{\phantom{0}}$ | $\mathbf x$                |                            |                |                    |                  |
|---------------------------------|---|---------------------------------------------------------|----------------|----------------|------------------------|----------------|----------------|-------------------------------|----------------------------|----------------------------|----------------|--------------------|------------------|
| il Työkalut ▼ Tarjoukset ▼      |   |                                                         |                |                |                        |                |                |                               |                            |                            |                |                    |                  |
|                                 |   |                                                         |                |                |                        |                |                |                               |                            |                            |                |                    | 16:20 15.04.2017 |
| Selite                          |   | Tarjouslehti                                            |                |                |                        |                |                |                               |                            |                            |                | Sivu               | 1                |
| Hinnoittelu                     |   | 00073                                                   |                |                |                        |                |                |                               |                            |                            |                |                    |                  |
| Kustannusten nousuvaraus %      |   | Pääryhmä                                                | Tvö h          |                | Työ(ko Työnjoh Työnjoh |                |                | Alih € Aine € Oma € Vuokra    |                            |                            | Muu€ Kaikki€   |                    | Kaikki€          |
| Kustannusten nousuvaraus €      |   |                                                         |                |                | k)€ don Työ don työ    |                |                |                               |                            | €                          |                | $\frac{q}{\alpha}$ |                  |
| Riskivaraus                     | % |                                                         |                |                |                        | (kok) €        |                |                               |                            |                            |                |                    |                  |
|                                 |   | 0 Rakennuttajan kustannukset<br>1 Maa- ja pohjarakennus | O<br>197       | o<br>6 1 4 5   | O<br>$\Omega$          | $\circ$        | O<br>66 950    | O<br>3 4 2 0                  | O<br>$\overline{0}$        | O<br>$\sigma$              | O<br>$\Omega$  | O<br>26            | 76.516           |
| Riskivaraus                     | € | 2 Perustukset ja ulkopuoliset rakenteet                 | $\overline{0}$ | $\overline{0}$ | $\circ$                | $\overline{0}$ | O              | $\overline{0}$                | $\circ$                    | $\overline{0}$             | $\overline{0}$ | $\overline{0}$     | $\Omega$         |
| Kate                            | % | 3 Runko- ja vesikattorakenteet                          | $\overline{0}$ | $\overline{0}$ | $\overline{0}$         | $\Omega$       | $\overline{0}$ | $\overline{0}$                | $\overline{0}$             | Ō                          | O              | $\overline{0}$     | $\overline{0}$   |
|                                 |   | 4 Runkoa täydentävät rakenteet                          | 50             | 1557           | $\Omega$               | o              | 9 3 9 0        | 570                           | $\Omega$                   | $\overline{0}$             | $\Omega$       | $\overline{4}$     | 11 517           |
| Kate                            | € | 5 Pintarakenteet                                        | 1538           | 47 900         | $\overline{0}$         | $\overline{0}$ | 24 059         | 21 853                        | $\overline{0}$             | $\overline{0}$             | $\overline{0}$ | 32                 | 93 811           |
|                                 |   | 6 Kalusteet, varusteet ja laitteet                      | 230            | 7 1 5 9        | $\overline{0}$         | $\overline{0}$ | $\overline{0}$ | 15 8 25                       | $\overline{0}$             | Ō                          | $\overline{0}$ | 8                  | 22 984           |
| Yhteensä                        |   | 7 Konetekniset tvöt                                     | $\overline{0}$ | $\overline{0}$ | $\circ$                | O              | o              | $\circ$                       | $\overline{0}$             | $\overline{0}$             | $\overline{0}$ | $\Omega$           | $\Omega$         |
|                                 |   | 8 Työmaan käyttökustannukset                            | 230            | 7 1 6 6        | $\overline{0}$         | O              | 1560           | 5 1 9 6                       | 13 25 5                    | 6010                       | 2 3 0 0        | 14                 | 40 469           |
| $\mathbf{m}$                    |   | 9 Työmaan yhteiskustannukset                            | 84             | 2616           | 752                    | 28 621         | $\overline{0}$ | $\Omega$                      | $\overline{0}$             | 1 0 0 0                    | $\overline{0}$ | 15                 | 43 451           |
|                                 |   | Yhteensä                                                | 2 3 3 0        | 72544          | 752                    |                | 28 621 101 959 | 46 863                        | 13 255                     | 7010                       | 2 3 0 0        | 100                | 288 747          |
| Selite<br>Kuvaus                |   | Kustannusiajijakauma %                                  |                | 25             |                        | 10             | 35             | 16                            | 5                          | 2                          |                |                    |                  |
|                                 |   | Kustannusten nousuvaraus %                              |                | $\circ$        |                        | $\Omega$       | $\overline{0}$ | 0                             | $\circ$                    | O                          | Ō              |                    | $\circ$          |
| 秦                               |   |                                                         |                | $\overline{0}$ |                        | $\overline{0}$ | $\overline{0}$ | $\Omega$                      | $\overline{0}$             | $\overline{0}$             | $\Omega$       |                    | $\overline{0}$   |
|                                 |   | Kustannusten nousuvaraus €                              |                | $\overline{0}$ |                        |                |                |                               |                            |                            | $\overline{0}$ |                    |                  |
|                                 |   | Riskivaraus %                                           |                | $\Omega$       |                        | $\overline{0}$ | $\overline{0}$ | $\overline{0}$                | $\overline{0}$<br>$\Omega$ | $\overline{0}$<br>$\sigma$ | $\overline{0}$ |                    | $\overline{0}$   |
|                                 |   | Riskivaraus €                                           |                |                |                        | $\Omega$       | $\overline{0}$ | $\Omega$                      |                            |                            |                |                    | $\Omega$         |
|                                 |   | Kate %                                                  |                | 30             |                        | 30             | 12             | 12                            | $\Omega$                   | 12                         | 12             |                    | $\Omega$         |
|                                 |   | Kate €                                                  |                | 21763          |                        | 8586           | 12 2 3 5       | 5 6 2 4                       | $\overline{0}$             | 841                        | 276            |                    | 52 166           |
|                                 |   | Rak. teknilliset työt yhteensä                          |                | 94 307         |                        | 37 207         | 114 194        | 52 486                        | 13 255                     | 7851                       | 2576           | 100                | 340 913          |
| Rakennustekniset yleiskulut     |   | <b>Erilliset alaurakat</b><br><b>Selite</b>             |                |                |                        |                | Yleiskulu %    |                               |                            |                            |                |                    | Summa            |
|                                 |   | <b>Kuvaus</b>                                           |                |                | Lasketaan              |                |                |                               |                            | Yleiskulusumma             |                |                    |                  |
| Erillisten lisäerien yleiskulut |   | Erilliset alaurakat tarjoushinnassa                     |                |                |                        |                |                |                               |                            |                            |                |                    | 0,00             |
| Kate                            |   |                                                         |                |                |                        |                |                |                               |                            |                            |                |                    |                  |
|                                 |   | Yleiskulut rakennusteknillisistä töistä                 | 0.00%          |                | 340 913 eurosta        |                |                |                               |                            |                            |                | 0                  | 0                |
|                                 |   | Katetavoite rak.tekn. hinnasta                          | 0.00%          |                | 340 913 eurosta        |                |                |                               |                            |                            |                | $\Omega$           | $\Omega$         |
| · Rakennusteknisestä hinnasi    |   | <b>Tarioushinta</b>                                     |                |                |                        |                |                |                               |                            |                            |                | 100                | 340 913          |
|                                 |   | Arvonlisävero                                           | 24.00%         |                | 340 913 eurosta        |                |                |                               |                            |                            |                |                    | 81819            |
| <b>O</b> Tarjoushinnasta        |   | Tarjoushinta yhteensä                                   |                |                |                        |                |                |                               |                            |                            |                |                    | 422 732          |
| Tarjoushinta:                   |   |                                                         |                |                |                        |                |                | 340 912 95                    |                            |                            |                |                    |                  |
|                                 |   |                                                         |                |                |                        |                |                |                               |                            |                            |                |                    |                  |
| Alv: (veroperuste)              |   |                                                         | (340912.95)    |                | 24.00                  |                |                | 81 819.11                     |                            |                            |                |                    |                  |
|                                 |   |                                                         |                |                |                        |                |                |                               |                            |                            |                |                    |                  |

KUVA 2. Tarjouslehti (JD-Kustannuslaskenta)

#### 2.4 Havainnot ja päätelmät tarjousvaiheessa

Määrälaskentavaiheessa käytin yleensä CAD-pohjaista Quanttos Oy:n JCAD Määrät laskentaohjelmaa. Ohjelma muodostaa jatkuvasti valmista määräluetteloa haluttuun nimikkeistöjärjestelmään, joten siirtyminen kustannuslaskentaan JD-kustannuslaskennan puolella onnistuu nopeasti. Mikäli jokin määrätieto havaitaan puutteelliseksi, onnistuu määrätiedon päivittäminen ajamalla päivitetty määräluettelo kustannuslaskentaa tai korjaamalla määrätieto manuaalisesti suoraan suoriteriville. Pienten laskentakohteiden yhteydessä havaitsin usein järkeväksi tehdä määrälaskennan esimerkiksi suoraan Excel-taulukkoon tai kustannuslaskentaohjelmaan. Määrälaskennan aloittaminen JCAD Määrätohjelmassa vie aikaa, sillä jokainen pohjakuva on tuotava ohjelmaan ja skaalattava oikeaan mittakaavaan.

Yleisimmin laskennassa käyttämäni nimikkeistö oli Talo80-nimikkeistöjärjestelmä tunnettavuutensa ja selkeän rakenteensa ansiosta. Vaikka nykyään suuri osa laskentakohteiden aineistosta on tuotettu Talo2000-nimikkeistöjärjestelmään, koettiin Talo80-järjestelmä selkeämmäksi niin laskenta- kuin tuotantovaiheessa.

Suoritetasoinen laskenta osoittautui järkevimmäksi laskentatavaksi varsinkin pienissä kohteissa, joissa ei ollut tarvetta tarkemmille määräluetteloille esimerkiksi tarvikehankintoihin. Varsinkin jos kohteeseen oli käytettävissä aiemmissa kohteissa laskettuja vastaavia suoritteita. Tosin mikäli aiempi kohde on laskettu panostasolla, siirtyy kyseisten suoritteiden mukana myös panostason tieto laskentaan hyödynnettäväksi. Näiden viitehankkeiden kautta saadaan nopeasti tehtyä laskelmat panostasolla ja päästään hyödyntämään panostason määräluetteloita. Panostasoinen laskenta korostui laskentavaiheessa, varsinkin jos panoksien kokonaismäärät olivat suuria, jolloin panoksen yksikköhinta vaikutti urakkahintaan merkittävästi. Esimerkiksi rakennustarvikkeita kilpailutettessa vaikuttaa kokonaismäärä yksikköhintaan merkittävästi. Myöhemmin tuotantovaiheessa panostasoinen määräluettelo helpottaa ja nopeuttaa esimerkiksi ainehankintojen tekemistä, sillä tarvikkeiden määrät on jo laskettu urakkalaskentavaiheessa.

Tuoterakennelaskenta osoittautui harvemmin tarpeelliseksi. Oikeastaan ne muutamat tapaukset kun suoritin laskennan tuoterakenteilla tein sen testimielessä ja tästä laskentatavasta hyötyy vain, kun kohteessa on määrältään paljon samoja tuoterakenteita ja tuoterakenteiden erottelusta on mahdollisesti hyötyä tuotantovaiheessa. Samoin sijaintipaikkoihin jakamisesta laskentavaiheessa hyödytään kun kohteessa on esimerkiksi kaksi samanlaista rakennusta tai tuotantovaiheessa on suoritteet ja panokset oltava jaettavissa sijaintipaikoittain. Mahdollisia muita tapauksia sijaintipaikkoihin jakamiseen ovat työt joiden kustannuksiin ja tehoihin vaikuttaa oleellisesti suoritteen sijainti. Esimerkiksi purkutöihin linjasaneerauskohteessa vaikuttaa merkittävästi onko kyseessä ensimmäinen vai viides kerros. Samoin tarvikkeiden haalaukseen ja nostotöihin vaikuttaa merkittävästi työsuoritteen sijainti, koska siirtomatkat tai tarvittava nostin voi muuttua merkittävästi.

Otsikkorivien hyödynnettävyys ei varsinaisesti ilmennyt laskennassa vaan vasta tarjousta muodostettaessa. Otsikkorivit tulostuvat tarjouslehdelle, jossa ohjelma erittelee otsikkorivin eri kustannuslajien

kustannukset. Näin selkenee kustannusten jakautuminen urakan eri osa-alueille tarvitsematta tarkastella laskennan mahdollisesti jopa satoja rivejä tarjousta muodostettaessa. Samoin hankintaryhmien merkitys korostui vasta tarjousta tehdessä. Ehkä jopa enemmän kuin otsikkorivit, sillä hankintaryhmät eivät ole sidottuja suoritteen numeeriseen tunnukseen kuten otsikkorivit. Mikä tahansa suorite on kohdistettavissa mille tahansa halutulle hankintaryhmälle. Esimerkiksi hankintaryhmä Perustukset voi sisältää myös maankaivutyöt, vaikka perustukset ovat Talo80-järjestelmässä numerolla 2 alkavia ja maankaivu numerolla 1. Samoin hankintaryhmä kipsilevy väliseinät voivat sisältää myös kyseisten seinien maaalauksen, mikäli näiden kustannusten yhdistämisestä on jossain vaiheessa hyötyä.

Tarjousvaiheessa listaukset nousivat isoon asemaan tarvikehintoja kilpailutettaessa. Panostasoisesta laskennasta on helposti irroitettavissa tietyt tarvikeryhmät ja lähetettävissä edelleen toimittajille tarjouspyynnön mukana. Samoin esimerkiksi purkutöiden määrät olivat yksi eniten käytetyistä listauksista. Määräluettelon perusteella purku-urakoitsijat voivat antaa keskenään vertailtavissa olevan tarjouksen. Näiden listausten edellytyksenä on, että laskennassa panokset ovat oikeilla kustannuslajeilla ja selkeästi nimettyjä, jotta listaukseen saadaan rajattua oikeat panokset tai suoritteet. Pohjahankkeen käyttö laskentaa aloittaessa tuli hyvin harvoin tarpeelliseksi, ellei laskentakohde ollut lähes identtinen aiemman laskentakohteen kanssa. Tällainen tilanne tuli vastaan oikeastaan vain jos kohteesta täytyi laskea vaihtoehtoinen tarjous. Viitehankkeiden hyödynnettävyys laskennassa taas muodostui kultaakin arvokkaammaksi. Parhaimmillaan kohteen panostasoisen kustannuslaskennan sai tehtyä muutamassa tunnissa, jolloin vahtoehtoisten ratkaisujen pohtimiseen, mahdollisten laskentavirheiden etsimiseen ja tarjouksen muodostamiseen jäi enemmän aikaa. Ennen kaikkea kokonaislaskenta-aika pieneni ja jäi enemmän aikaa laskea muita kohteita.

Tarjousta muodostettaessa mielestäni tärkeimpään rooliin nousi urakkakokonaisuuden hahmottaminen. Varsinkin kustannusten jakautuminen eri kustannuslajeille. Kustannuslajien kate määritellään usein yrityskohtaisesti hyväksi koetuilla kateprosenteilla. Tässä kohtaa tarjous menee helposti liian kalliiksi esimerkiksi jos alihankintapainotteisessa projektissa määritetään liian korkea kateprosentti alihankintalitteroille. Myöskin kokonaiskatteeseen tai kokonaiskateprosenttiin keskittyminen aiheuttaa liian kalliin hinnan vahvasti alihankintapainotteisessa urakassa.

Yksikköhintaluettelon muodostaminen on tarjouksen teon jälkeen helppo ja nopea toimenpide. Tarpeelliseksi sen tekee usein tarjouksen mukana annettavien yksikköhintojen laskennassa. Näiden yksiköhintojen tulee yleensä sisältää työmaan käyttö- ja yhteiskustannukset, jotka voidaan laskennasta muodostettavaan yksikköhintaluetteloon automaattisesti jakaa kustannusten suhteessa. Usein kuitenkin huomasin, että varsinkin suurille alihankintalitteroille jakaantui kohtuuttoman suuri osuus käyttö- ja yhteiskustannuksista ja vastaavasti litterat joille suurin osa näistä kustannuksista kuuluisi kohdistui vain murto-osa. Näin päädyin toimintamalliin, jossa käyttö- ja yhteiskustannuksia ei jaeta ohjelmassa varsinaisille työlitteroille, vaan lisään ne tarjouksessa annettaviin yksikköhintoihin itse.

# 3 RAKENNUSHANKKEEN TUOTANTOVAIHE

Menestyksekkään tarjousvaiheen jälkeen ensimmäinen toimenpide tuotantovaiheen käynnistämiseksi on työmaan perustaminen. Työmaan perustaminen ja pääasiallinen hallinta työmaan näkökulmasta tapahtuu JD Tuotannonhallinta-moduulin kautta. Tuotannonhallintassa hankkeiden tiedot ovat tehokkaasti hallittavissa ja antavat ajantasaisen tiedon tuotannon kokonaistilanteesta ja yksityiskohdista mahdollistaen ennustettavuuden ja tuloksen parantamisen. Tuotannonhallinnan konepankki mahdollistaa työkoneille kertyvien kustannusten tarkkailun, sekä niiden edelleen laskuttamisen. Muita tärkeitä moduleita tuotantovaiheessa ovat sopimus- ja yritysrekisteri, joiden kautta voidaan hoitaa esimerkiksi lakisääteisten ilmoitusten toimittaminen verottajalle. Työmaan kulunseuranta helpottaa myös merkittävästi niin työntekijäilmoituksen lähettämisessä kuin työajan seurannassakin.

JD tuotannonhallintaan kirjaudutaan JD Konsolin Tuotannonhallinta-painikkeen kautta. Avautuvaan työmaaselaus-ikkunaan listautuvat yrityksen perustamat työmaat ja koneet. Näkymästä on helppo tarkastela työmaiden ja koneiden toteutuneiden kustannusten suhdetta tavoitteisiin ja ennusteisiin. Yksityiskohtaisempaa tietoa kustannuksista ja työmaan tilanteesta saadaan valitsemalla haluttu työmaa ja avaamalla tavoite, ennuste, laskuntarkastus tai ostolaskut välilehtiä, sekä ottamalla haluttuja listauksia. Työmaan perustiedot -ikkunan kautta voidaan tarkastella ja muokata mm. projektin perustietoja, muistioita, tunnuslukuja, laskuntarkastajia, kulun- ja tuntiseurannan työaikapäätteitä. Työmaan aliurakoitsija-ketjun hallinnointi, sekä työmaan henkilöstön rekisteröinti tapahtuvat tätä kautta.

#### 3.1 Työmaan perustaminen

Uutta työmaata tuotannonhallintaan perustettaessa syötetään

- pyydetyt projektin perustiedot, kuten työmaan numero, työmaa-avain, päätoteuttajan työmaanumero, työmaan nimi, osoite ja työmaan yhteys- ja vastuuhenkilöiden tiedot, yhteyshenkilö verottajalle jne. Tietoja voidaan käydä korjaamassa ja lisäämässä missä vaiheessa tahansa myös myöhemmin.
- Laskuntarkastajat on jo tässä vaiheessa hyvä määrittää, jotta ostolaskut kohdistuvat heti oikeille tarkastajille.
- Kulunseurantaa varten tulevat työaikapäätteet ja niiden rekisteröinti kannattaa hoitaa kuntoon jo ennen kuin työmaalla on toimintaa, jotta ne keräävät tietoa heti työmaan alusta lähtien ja ovat hyödynnettävissä työmaan seurannassa. Laitteiden rekisteröinti hoituu helpoiten ottamalla yhteyttä tekniseen tukeen ja ilmoittamalla kohdetyömaa ja laitetunnus. (kts. [3.2.1](#page-17-0) Kulun- [ja työajanseuranta\)](#page-17-0)
- Työmaan henkilöstö voidaan lisätä jo tässä vaiheessa mikäli se on jo tiedossa, mutta järkevintä se on hoitaa työmaalle perehdytyksen yhteydessä.
- Aliurakoitsijat (kts. 3.2.2 Yritysrekisteri ja urakoitsijaketju)

Hankkeen perustietojen syöttämisen jälkeen voidaan hankkeelle tuoda laskennassa tuotettu tavoitearvio ja –litterat. Tiedot voidaan syöttää manuaalisesti tai muodostaa tarjouslaskennassa tavoitearvion siirtotiedosto, joka sitten tuodaan tuotannonhallintaan.

Tavoitearvio eli toisinsanoen hankkeen budjetti muodostavat tiukat taloudelliset puitteet, joihin hanke tulisi pyrkiä suorittamaan. Hankkeen tavoitearvio on jaettu nk. seurantalitteroihin, jotka muodostuvat hankkeesta riippuen erilaisista tehtävänimikkeistä ja hankinnoista, joilla jokaisella on oma tavoitteensa taloudellisesti ja aikataulullisesti. Järkevästi suunniteltujen seurantalitteroiden pohjalta pystytään laatimaan jopa samoja nimikkeitä käyttäen hankkeen vaiheaikataulu, jolloin ajallinen ja taloudellinen seuranta on helpompaa. (Välitalo 2014, 20.)

JD Tarjouslaskennassa tuotetun kustannusarvion muodostaminen tavoitearvioksi ja seurantalitteroiksi on järkevintä suorittaa ennen tuotannonhallintaan tuomista laskentaohjelmassa. Tavoitearvionäkymässä luodaan halutut seurantalitterat ja määritellään niihin laskettavat suoritteet. Seurantalittera voi olla myös ns. nolla-määräinen, eli sille ei kohdisteta laskennasta mitään kustannuksia tai määriä, mutta tuotantovaiheessa se on välttämätön esimerkiksi sosiaalikulujen tai lisätöiden litteroimisessa. Näiden litteroiden lisääminen onnistuu myös myöhemmin talousarvion tuotannonohjaukseen lataamisenkin jälkeen. Tällöin on järkevää lisätä ne suoraan JD Tuotannonhallinnan tavoitevälilehden kautta.

Tavoitearvion tuonti-tiedoston tarjouslaskentaohjelmassa luomisen jälkeen täytyy se tuoda projektille tuotannonhallinnassa. Tavoitearvion tuonti -ikkunassa (KUVA 3) voidaan rajata tuotavia tavoitelitteroita, valita korvataanko kokonaan jo mahdollisesti aiemmin luotu tavoitearvio, käytetäänkö tavoitetietoja myös ennusteena ja kuinka 0-määräisiä litteroita käsitellään tuonnin yhteydessä.

Tuonnin jälkeen työmaan seurantalitterat (tavoite- ja ennuste-litterat) ovat täysin muokattavissa ja tarkennettavissa. Littera voidaan määrittää olemaan kustannus- tai tuotto-littera tai jopa molempia, jolloin voidaan vastaavasti määrittää kustannus- ja tuottotavoitteita ja –ennusteita. Ennusteille voidaan syöttää projektin edetessä toteutuneita määriä, jolloin päästään tarkastelemaan työvaiheen valmiusastetta ja sitä myötä vertaamaan projektin etenemistä ja kertyneitä kustannuksia tavoitearvioon ja hankkeen aikatauluun. Vertailun pohjalta työmaan kustannus- ja tuottoennusteita päästään tarkentamaan ja mahdollisiin riskipaikkoihin pystytään reagoimaan ajoissa. (kts. [3.2.7](#page-22-0) [Kustannusseu](#page-22-0)[ranta\)](#page-22-0)

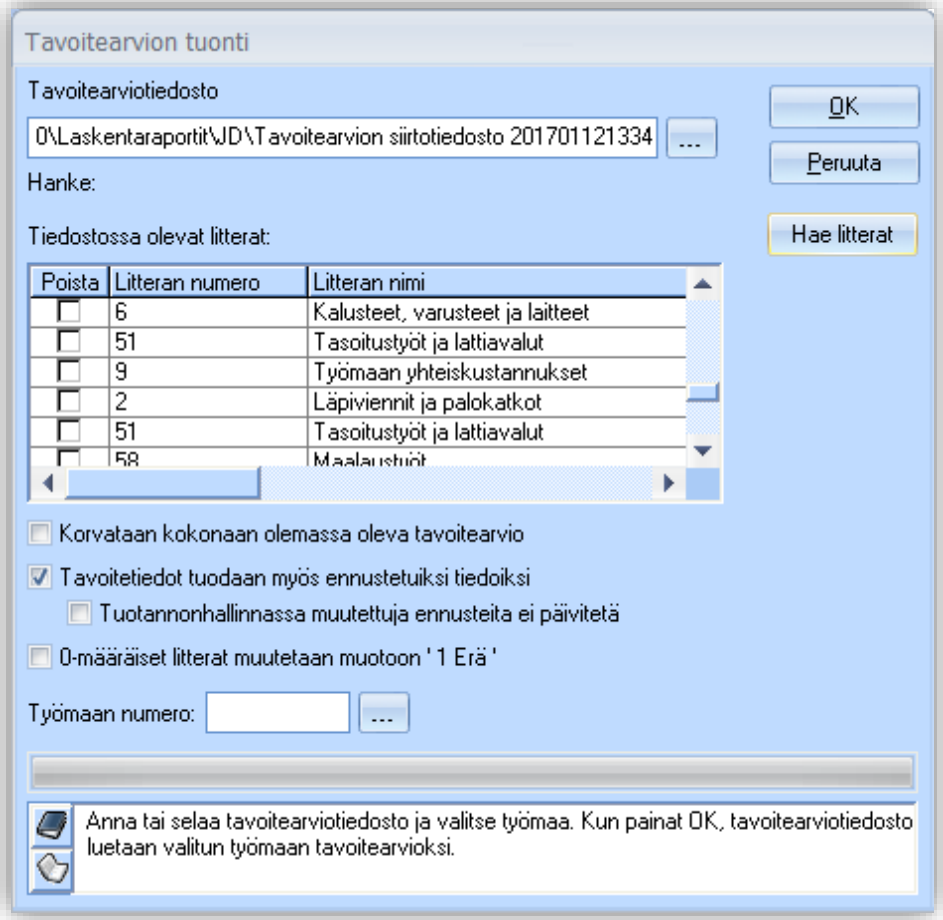

KUVA 3. Tavoitearvion tuonti (JD-Tuotannonhallinta)

#### 3.2 Tuotanto

Huolellisesti suoritetun työmaan perustamisen jälkeen tuotannon mukanaan tuomien velvoitteiden ja seurannan suorittaminen on sujuvampaa ja säästää aikaa niin hallinnon ja työnjohdon kuin työntekijöidenkin toiminnoissa. Esimerkiksi selkeä littera-rakenne helpottaa laskutusta ja laskuntarkastusta, kuin myös helpottaa työntekijöiden tuntikirjausta. Myös kustannusten seuranta ja ennustettavuus on helpompaa kun rakenne on alunpitäen selkeä ja jaoteltu toimintojen kannalta sopiviin kokonaisuuksiin. Varsinaisen tuotantovaiheen aikana voidaan näin keskittyä täysin tuotannon pyörittämiseen ja hyvään tulokseen pyrkimiseen, eikä huonosti rakennetun pohjan korjaamiseen perustoimintojen mahdollistamiseksi.

#### <span id="page-17-0"></span>3.2.1 Kulun- ja työajanseuranta

Työmaata perustettaessa ensimmäisiä asioita, joita kannattaa hoitaa toimintakuntoon ovat kulunseurannan järjestäminen, sekä tuntiseurannan ja -ilmoituksen mahdollistaminen. Näin heti työmaan alusta lakisääteisten ilmoitusten ja velvoitteiden suorittaminen on ainakin niiltä osin ajan tasalla ja järjestelmä kerää tarvittavaa tietoa heti ensimmäisestä päivästä lähtien. Leimauslaitteen kirjaukset ovat työntekijöiden käytettävissä tuntikirjausta suoritettaessa ja saadaan milloin tahansa reaaliaikainen tieto työmaalla olevista henkilöistä.

Leimauslaitteen rekisteröinti hoituu helpoiten ottamalla yhteyttä tekniseen tukeen ja ilmoittamalla kohdetyömaa ja laitetunnus. Laitteen sijainti kannattaa miettiä siten että se on helposti käytettävissä ja paikalla, jonka kautta työmaan henkilöstö normaalistikin liikkuu työvuoron alkaessa ja loppuessa. Sosiaalitilojen läheisyys voi olla monesti luonteva paikka, mutta esimerkiksi työmaalla väliaikaisesti käyviä työntekijöitä ajatellen, jotka eivät näitä tiloja käytä, voi leimauslaite olla hankalasti sijoitettu. Tällöin käytännöllinen sijainti laimauslaitteelle voi olla työmaan sisäänkäynnin läheisyys. Laite tarvitsee myös toimiakseen verkkovirtaa ja se kannattaa myös suojata esimerkiksi vesisateelta.

Ennen töiden aloitusta on työntekijä oltava perehdytettynä kyseiselle työmaalle. Samalla kannattaa hoitaa myös työntekijän rekisteröinti työmaalle, jolloin tarkistetaan ja kirjataan järjestelmään henkilön lain vaatimat edellytykset toimia työmaalla, kuten työturvallisuuskortin voimassaolo ja veronumero. Samalla kirjataan työmaalle perehdytyspäivämäärä ja kulkuluvan voimassaolo. Työmaalle rekisteröinti tapahtuu tuotannonhallinta-moduulin kautta. Työmaan perustiedot-ikkunan henkilöstövälilehdeltä valitaan työntekijän yritys ja viereisestä henkilöstö-listasta kyseinen työntekijä. Mikäli työntekijä ei ole listalla voidaan tarkistaa onko hänet aiemmin rekisteröity järjestelmään esimerkiksi toisella työmaalla. Tietojen puuttuessa täytyy luoda uusi henkilötieto. Järjestelmä on yhteydessä veronumero.fi-palveluun, josta voidaan hakea tai päivittää tietoja järjestelmään käyttäen veronumeroa, henkilötunnusta tai palvelun tarjoaman Valtti-kortin tietoja. Tämä edellyttää, että kyseinen henkilö on rekisteröity veronumero.fi palveluun. Palvelun tarjoamat Valtti-kortit ovat yhteensopivia myös kulunseurantalaitteiden kanssa, jolloin henkilölle ei tarvitse erikseen rekisteröidä muuta seurantalaitteiden kanssa toimivaa sirua. Valtti-kortit toimivat myös lain vaatimana kuvallisena henkilötunnisteena.

Tuntien kirjaukseen ohjelmisto tarjoaa kolme eri vaihtoehtoa. JD konsolin tuntiseuranta-moduuli tarjoaa tuotannon hallinnan kanssa ulkoasultaan hyvin samanlaisen taulukkomaisen käyttöliittymän. JD Web Tuntiseuranta on selainpohjainen käyttöliittymä, joka ei ole sidottu työpisteeseen vaan on käytettävissä missä tahansa selaimellisessa internet-yhteyden päässä olevassa laitteessa. Tämä onkin yleensä luonnollinen vaihtoehto työntekijöiden tuntikirjanpitoon JD Mob Tuntiseurannan ohella. JD Mob tuntiseuranta on älypuhelimille suunniteltu käyttöliittymä, jonka yksinkertainen ja nopeakäyttöinen syöttöikkuna tarjoaa helpon tavan syöttää työaikatiedot milloin tahansa.

Tuntikirjauksen helpottamiseksi kannattaa aivan aluksi tarkastaa tuntikirjauksen asetukset. Näin tuntien kirjaaminen jatkossa on nopeampaa, kun ohjelma tarjoaa oletuksena esimerkiksi oletustyömaata ja litteraa, sekä rajaa harvoin tai ei koskaan käytettyjä tapahtumalajeja pois. Tunteja voidaan syöttää yhdelle tai useammalle päivälle kerrallaan. Syöttöikkunassa annetaan tapahtumapäivä, työmaa, littera, tapahtumalaji, työn alkamis- ja loppumisaika tai suoraan tuntimäärä. Kirjattaessa muita tapahtumia annetaan luonnollisesti kyseisen tapahtumalajin määrä, esimerkiksi kilometrikorvauksista matkan pituus. Lisäksi voidaan antaa kuvauskenttään lisätietoja esimerkiksi työsuorituksesta, joka helpottaa työnjohtajaa tuntikirjauksia tarkistaessaan. Tässä kohtaa korostuu jälleen työmaan litterarakenteen selkeyden merkitys.

Ennen palkanajoa on työnjohtajan hyväksyttävä ja korjattava kirjaukset, jotta varmistetaan työntekijöiden kirjausten paikkaansapitävyys ja oikea litterointi. Tässä vaiheessa mahdolliset puuttuvat tai puutteelliset kirjaukset voidaan täydentää ja korjata, joka puolestaan keventää palkanlaskennan työmäärää. Tuntikirjauksien paikkaansapitävyyttä voidaan verrata esimerkiksi työmaan kulunseurantaraporttiin, josta ilmenee työmaalle sisään- ja uloskirjaantumisajat. Kulunseurannan kirjaukset ovat myös työntekijöiden hyödynnettävissä tuntikirjauksessa. Leimaustiedot voidaan helposti ladata tuntikirjausta tehtäessä pohjatiedoiksi, jolloin ohjelma syöttää valmiiksi työmaan ja työaikatiedot ilmoitusikkunaan. Ohjelman asetuksiin voidaan antaa myös oletuksena esimerkiksi, että työajasta vähennetään ruokatauko tai että työaika alkaa klo:07.00. Nämä oletukset ovat toki korjattavissa tuntikirjausta täytettäessä, mutta monesti nopeuttavat kirjauksien tekemistä.

#### 3.2.2 Yrityrekisteri ja urakoitsijaketju

Oman henkilöstön ohella täytyy työmaan henkilöstöön lisätä myös alihankkijana tai toimittajana toimivat yritykset mikäli tällaisia työmaalla toimii, jotta lakisääteiseen työntekijöiden kuukausiilmoitukseen kirjautuvat myös näiden työntekijät. Mikäli aliurakoitsijan työntekijät tai alihankkijayrityksen omat aliurakoitsijat eivät vielä ole tiedossa, voidaan hyödyntää ohjelman ominaisuutta, jolla aliurakoitsijayritykselle lähetetään linkki aliurakoitsijan web-sovellukseen, jossa urakoitsija itse syöttää työmaalle työskentelemään tulevan henkilöstön tiedot ja ilmoittaa mahdolliset aliurakoitsijansa. Urakoitsijan työntekijöiden tullessa työmaalle ovat henkilöstötiedot jo järjestelmässä, jolloin tarvitsee syöttää enää vain perehdytystiedot ja myöntää kulkuoikeudet, mikäli niitä ei jo ole myönnetty. Perehdytyksen yhteydessä on hyvä tarkistaa henkilön työturvallisuus-, tulityö- työterveyskorttien jne. voimassaolo ja syöttää niiden päivämäärät rekisteriin.

#### 3.2.3 Tilaajavastuu ja sopimukset

Tilaajavastuulain tarkoituksena on edistää yritysten välistä tasavertaista kilpailua ja työehtojen noudattamista. Lailla pyritään luomaan tilaajalle edellytykset varmistaa, että sen sopimuskumppanit täyttävät lakisääteiset velvoitteensa. Tilaajan on ennen vuokratyö- tai alihankintasopimuksen solmimista hankittava selvitykset sopimuskumppanin lakisääteisten velvoitteiden hoitamisesta. Selvitysvelvollisuuden täyttääkseen tilaajan tulee hankkia laissa luetellut selvitykset ja todistukset, tutustua niiden sisältöön ja säilyttää selvitykset vähintään kaksi vuotta siitä, kun sopimusta koskeva työ on päättynyt. (tyosuojelu.fi.)

Rakentamistoiminnassa selvitysvelvollisuus koskee kaikkia tilaajia, vaikka rakentaminen ei kuuluisi tilaajan tavanomaiseen toimintaan. Rakentamisessa alihankkijan ei myöskään tarvitse olla työnantaja, vaan lakia sovelletaan myös yhden henkilön yrityksiin. Tilaajavastuuselvityksiä ei tarvitse hankkia pienehköissä sopimuksissa. Raja-arvot ovat erilaiset vuokratyössä ja alihankinnassa. Tilaajan ei tarvitse hankkia selvityksiä, mikäli vuokratun työntekijän tai työntekijöiden työskentely kestää yhteensä enintään kymmenen työpäivää. Alihankintasopimuksissa puolestaan selvitysvelvollisuutta ei ole, mikäli sopimuksen vastikkeen arvo ilman arvonlisäveroa on alle 9 000 euroa. Raja-arvoja laskettaessa otetaan huomioon peräkkäisten sopimusten yhteenlaskettu työskentelyaika tai vastikkeen arvo silloin, kun on tehty peräkkäisiä sopimuksia keskeytymättöminä tai lyhyin keskeytyksin. Raja-arvojen täyttymistä ei siten arvioida esimerkiksi kalenterivuosi- tai tilikausikohtaisesti. (tyosuojelu.fi.)

Sopimusta solmittaessa tilaajavastuu-selvitykset eivät saa olla kolmea kuukautta vanhempia. Aliurakoitsijan toimittamat tai esimerkiksi Tilaajavastuu.fi-palvelusta noudetut raportit voidaan tallentaa liitetiedostona sopimusrekisteriin tai yrityksen tietoihin yritysrekisteriin. Yritys- ja sopimusrekisteriin voidaan hakea Tilaajavastuu-raportti myös suoraan Tilaajavastuu.fi-palvelusta ohjelman tarjoamalla toiminnolla. Tilaajavastuu.fi-raportin saaminen edellyttää, että kyseinen aliurakoitsija on mukana kyseisessä palvelussa. Yli vuoden kestävissä sopimuksissa aliurakoitsijan on toimitettava selvitykset veronmaksu- ja eläkevakuutusasioissa 12 kuukauden välein tai ne voidaan hakea suoraan Tilaajavastuu.fi-palvelusta.

Uusi sopimus syötetään järjestelmaan JD-Konsolin Sopimusrekisteri-toiminnon alta. Samoin olemassa olevien sopimusten hallinnointi tapahtuu tätä kautta. Uuden sopimuksen tietoihin valitaan työmaa ja littera, johon sopimus liittyy sekä sopimuksen tunnus ja nimi. Valitaan toimittajarekisteristä aliurakoitsijayritys ja yhteyshenkilö. Sopimuksen summa ja toimeksiannon laji voidaan myöhemmin päivittää mikäli se muuttuu. Sopimuksen summa voidaan jakaa sopimuseriin, mikäli niistä on jo tässä vaiheessa sovittu tai erät voidaan käydä lisäämässä myös myöhemmin. Syötetyn urakan alku- ja loppupäivämäärän välillä sopimus nousee verottajan urakkailmoitukselle, jos ilmoituskuukauden aikana sopimus on voimassa tai sitä on laskutettu kyseisen kuukauden aikana. Tässä vaiheessa sopimukselle voidaan tuoda tilaajavastuu-dokumentit sopimuksen liitteeksi tai hakea ne Tilaajavastuu.fipalvelusta. Sopimuksentekopäivä ohjaa sopimuksen nousemista verottajan kuukausi-ilmoitukselle. Sopimus nousee sen kuukauden ilmoitukselle, jolle sopimuksentekopäivä on kohdistettu.

#### 3.2.4 Maksuerät

Maksuerät ovat tilaajan tai sen edustajan toimesta hyväksyttyjä laskutukseen oikeuttavia suoritteita. Maksueristä muodostuu maksuerätaulukko, joka on rakennuttajan ja urakoitsijan sopimusvaiheessa yhdessä hyväksymä osa urakkasopimusta tai sen erillinen liite. Periaatteena on, että maksuerät ovat oikeassa suhteessa urakkahintaan ja toteutettuun urakkasuoritukseen. Jokaiseen erään tulee sisältyä sekä tarvikkeiden hankinta, että asennus. Usein maksuerätaulukko kannattaa tehdä hieman etupainotteiseksi, jotta työmaa rahoittaisi itseään eikä urakoitsijan tarvitsisi esimerkiksi ottaa lainaa työmaan rahoittamiseen.

Maksuerätaulukon ensimmäinen ja viimeinen erä on usein määritelty jo urakkaohjelmassa. Ensimmäinen erä on usein määritelty maksettavaksi urakoitsijalle kun urakkasopimus on allekirjoitettu, rakennustyövakuutus on otettu, urakkasopimuksen mukainen vakuus on luovutettu rakennuttajalle ja työ on aloitettu. Erän suuruus on yleensä 5 % urakkahinnasta tai enintään 50 % rakennusaikaisen vakuuden määrästä. Viimeinen erä maksetaan urakoitsijalle kun koko urakka on vastaanotettu ja takuuajan vakuudet sekä luovutusasiakirjat (sis. käyttö- ja huolto-ohjeet) on luovutettu rakennuttajalle. Viimeisen erän suuruus on yleensä vähintään 10 % urakkahinnasta.

JD-Maksuerätaulukot ovat JD-myyntireskontran lisäosa, jossa yrityksen käytössä on keskitetty tieto työmaiden maksuerätaulukoista ja niiden laskutustilanteesta. Tarkempaa tietoa tämän järjestelmän toiminnoista ja ominaisuuksista ei tätä opinnäytetyötä tehdessä ollut mahdollista päästä tutkimaan, sillä kyseinen lisäosa ei ollut yrityksellä käytössä. Vaihtoehtoisesti maksuerätaulukon tiedot voidaan syöttää työmaan lisätietoihin, johon työmaan vastaava mestari voi muiden työmaan tietojen lisäksi myös esimerkiksi merkitä laskutukseen hyväksytyt maksuerät ja taloushallinto laskutetut maksuerät. Samassa osiossa voidaan pitää kirjaa myös esimerkiksi työmaan lisätöistä ja niiden laskutustilanteesta.

#### 3.2.5 Osto- ja myyntilaskut

Ostolaskujen käsittely järjestelmässä lähtee liikkeelle JD-ostoreskontrassa paperilaskujen osalta laskun skannauksella järjestelmään ja kriittisten tietojen syöttämisellä. Verkkolaskut tulevat verkkolaskuvälittäjän kautta suoraan järjestelmään, jossa tarkistetaan laskun tietojen oikeellisuus. Laskut kohdistetaan työmaalle ja kustannuslitteralle, mikäli nämä tiedot on ilmoitettu laskulla. Laskut siirtyvät tietojen hyväksymisen jälkeen työmaatietojen perusteella asianomaisille henkilöille laskuntarkastukseen.

Laskuntarkastuksen voi järjestelmässä suorittaa kahdesta eri sijainnista. JD-Konsolin laskuntarkastus-toiminnon kautta tai selainpohjaisen JD Web laskutarkastuksen kautta. Toiminnot ovat molemmissa samat, mutta visuaalinen ilme konsolin laskuntarkastuksessa on taulukkomaisempi verrattuna JD Web laskuntarkastuksen mielestäni selkeämpään ikkunoituun näkymään (KUVA 4). Laskun liitteenä on tarkasteltavissa alkuperäisen laskun kuva, jonka tiedot on muutettu järjestelmään sähköiseen muotoon. Lasku voidaan edelleen siirtää toiselle käsittelijälle, mikäli se on ohjautunut väärälle henkilölle tai tarvittaessa asettaa maksatuskieltoon. Laskun jokainen rivi on litteroitavissa eri työmaille ja litteroille, sekä rivejä voidaan siirtää edelleenlaskutukseen myyntireskontraan. Laskun tarkastamisen jälkeen lasku siirtyy kiertolistalla seuraavalle henkilölle ja kierron päätteeksi takaisin ostoreskontraan, jossa lasku hyväksytään ja menee eräpäivänä maksuun.

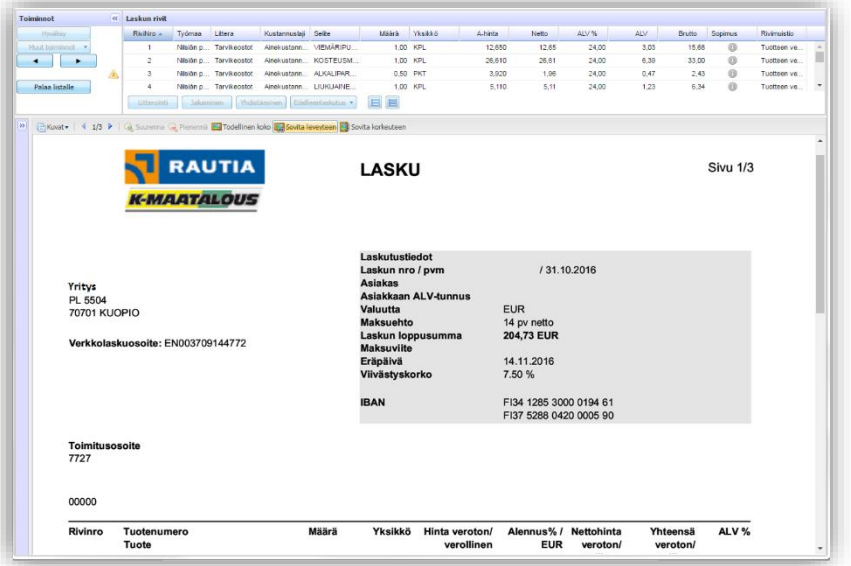

KUVA 4. Laskuntarkastus (JD-Web laskuntarkastus)

Myyntilaskut käsitellään järjestelmässä JD-Myyntireskontrassa. Laskuntarkastuksesta siirtyneet edelleenlaskutettavat ostolaskut, laskutettavat työt, maksuerät yms. käsitellään ja kootaan laskulle, joka voidaan tulostaa paperille tai lähettää sähköisenä e-laskuna. Tarkemmin myyntireskontran ominaisuuksia ei tässä opinnäytetyössä ole tarkoitus käsitellä, sillä sitä käyttää yleensä taloushallinnon henkilöstö.

#### 3.2.6 Ilmoitukset

Rakennusalan ilmoitusvelvollisuus astui voimaan 1.7.2014. Laki vaatii, että rakennusalan yritys tai rakennuspalveluita tilaava yritys ilmoittaa verottajalle kuukausittain urakkatiedot ja/tai työntekijätiedot. Vain pääurakoitsija ilmoittaa työntekijätiedot keskitetysti työmaittain. Aliurakoitsijat ja niiden mahdolliset aliurakoitsijat ilmoittavat yhteisellä rakennustyömaalla työskentelevistä henkilöistä pääurakoitsijalle, joka kokoaa ja toimittaa tiedot keskitetysti verohallintoon kuukausittain. Urakkatietojen osalta ilmoitusvelvollisia ovat rakennusalalla toimivat tilaajat. Pääurakoitsija toimii ilmoitusvelvollisuuden kannalta myös yleensä tilaajana, jolloin tämän on myös ilmoitettava oman urakkansa tiedot verohallinnolle kuukausittain. Tiedot on ilmoitettava joko sopimuskohtaisesti tai työmaakohtaisesti kaikista ostetuista rakennusurakoista, jos tilatun urakkasopimuksen arvo on yli 15 000 euroa. Rakennustyömaan päätoteuttajan täytyy ilmoittaa joka kuukausi tiedot kaikista yhteisellä työmaalla työskentelevistä henkilöistä, jos yhteisen rakennustyömaan kokorakennushankkeen arvo on yli 15 000 euroa. [\(ilmoitusvelvollisuus.fi.](http://www.ilmoitusvelvollisuus.fi/))

Lakisääteiset urakka- ja työntekijätietojen ilmoitukset verottajalle Jydacomin tuotannonohjausjärjestelmässä tehdään yritysrekisterin ilmoitin-liittymän kautta. Ohjelma kerää ilmoituksen tiedot järjestelmän eri osista ja korostaa mahdolliset puutteelliset tiedot. Esimerkiksi aliurakoitsijan yhteyshenkilön puuttuminen tai ristiriitainen tieto työntekijän työmaallaolosta palkanmaksutietojen ja työmaan kulkuluettelon välillä estää ilmoituksen lähettämisen. Usein ilmoituksen lähettämisen hoitaa taloushallinnon henkilöstö tai vastaava, jolloin työnjohdon vastuulle jää perehdytysten kirjaaminen, kulkulupien voimassaolon ja työntekijöiden paikallaolon kirjaaminen. Työmaan kulunseurannassa ja edelleen verottajalle lähetettävän työntekijäilmoituksen tekemisessä hyödyllinen apu on kulunvalvontalaitteiden käyttö, koska jokaisen leimauksen myötä päivittyy ajantasainen tieto työmaalla sillä hetkellä olevasta henkilöstöstä ja edelleen tieto työmaalla ilmoitusjakson aikana käyneistä omista ja aliurakoitsijoiden työntekijöistä.

#### <span id="page-22-0"></span>3.2.7 Kustannusseuranta

Onnistuneissa hankkeissa työmaaorganisaatioilla työmaan kustannusten seuranta ja ohjaus on ennakoivaa, systemaattista ja dokumentoitua. Hankkeen riskit on tunnistettu ja niiden hallitsemiseksi on ryhdytty toimenpiteisiin. (Karhu 2013) Työmaan onnistuminen taloudellisesti vaatii siis jatkuvaa kustannusten tarkkailua. Hankintapäätöksiä tehtäessä täytyy kustannusvaikutusta verrata hankkeelle tai hankkeen osalle varattuun kustannustavoitteeseen eli budjettiin. Tehokkaan kustannusseurannan edellytys on, että kertyneet kustannukset ovat reaaliajassa tarkkailtavissa, työvaiheiden valmiusasteet tiedossa ja arvio tulevista kustannuksista mahdollisimman tarkkaan laskettu. Näiden tietojen

pohjalta voidaan luoda realistisia ennusteita ja mikäli huomataan että kustannukset pyrkivät karkaamaan täytyy ongelmakohtiin päästä mahdollisimman nopeasti reagoimaan ja tekemään ratkaisuja, joilla edes hankkeen kokonaiskustannukset saadaan pysymään budjetin rajoissa.

Tuotannon kustannushallinnan tärkein työkalu Jydacomin ohjelmistossa on JD-Tuotannonhallinta. Heti tuotannonhallinnan päänäkymälle työmaaselaukseen listautuu työmaakohtaisesti tietoa työmaan budjetista, toteutuneista kustannuksista ja tuotoista, sekä tehdyistä ennusteista. Näkymään voidaan tarvittaessa tuoda lähes mitä tahansa muuta tietoa järjestelmästä käyttäjän tarpeiden mukaan. Tavoitevälilehdellä listautuu työmaata perustettaessa luodun kustannustavoitteen rivit kustannus- ja tuottotavoitteineen. Laskuntarkastus-välilehdellä voidaan tarkastella ja tarkastaa työmaan keskeneräisiä ja tarvittaessa myös jo tarkastettuja laskuja. Ostolaskut välilehdelle listautuu kaikki työmaalle kirjautuneet ostot.

Kustannusten seurannan ja ennusteiden kannalta tärkeimmät toiminnot, sekä selkeämpi listaus eri kustannuslitteroille kertyneistä kustannuksista löytyvät Ennuste-välilehdeltä. Näkymään listautuu työmaaselauksen tavoin muokattavissaoleva ajantasainen tieto työmaan kustannuksista, tuotoista ja tavoitteista litteratasolla. Avaamalla tarkasteltava littera päästään luomaan litteralle kustannus- ja tuottoennusteita, päivittämään valmiusasteita, tarkastelemaan litteralle kohdistettuja sopimuksia, laskuja ja avoimia myyntilaskuja, sekä JD Maksuerät-ohjelmalla laadittuja maksueriä. Näiden tietojen pohjalta työmaaorganisaatiolla on edellytykset tunnistaa riskit ja ryhtyä toimiin niiden hallitsemiseksi, sekä työmaan kustannusten seuranta ja ohjaus on ennakoivaa ja systemaattista.

#### 3.3 Työmaan lopettaminen

Työmaan katsotaan päättyneen silloin, kun työ on vastaanotettu ja luovutettu tilaajalle. Yleensä tässä samassa yhteydessä myös työmaahallinto lopetetaan työmaalla. Tähän samaan hetkeen päättyy myös tiedonantovelvollisuus työntekijöistä ja urakoista, vaikka sen jälkeen tehtäisiinkin takuuajan jälkitöitä ja korjauksia. [\(vero.fi\)](http://www.vero.fi/)

Ennen työmaan lopettamista tuotannonhallintajärjestelmästä on suoritettava aliurakoiden taloudellinen loppuselvitys ja varmistuttava ettei maksuliikennettä niiden osalta ole enää tulossa. Myös selvitykset ja maksuliikenne tilaajan kanssa tulee luonnollisesti olla suoritettu ennen kuin ilmoitusvelvollisuus verottajalle päättyy. Mahdollisten takuuajan korjausten takia ei työmaata tarvitse jättää aktiiviseksi, sillä työmaa voidaan myöhemmin palauttaa aktiiviseksi.

#### 3.4 Havainnot ja päätelmät tuotantovaiheessa

Työmaan perustaminen tuotannonhallinnassa on varsin yksinkertainen toimenpide. Havaitsin kuitenkin pientä epävarmuutta mitkä tiedot ja valinnat ovat kriittisiä, jotta kaikki toiminnot, kuten esimerkiksi laskuntarkastus, lähtee toimimaan oikein heti alusta alkaen. Väärin tehdyt valinnat saattavat esimerkiksi aiheuttaa tilanteen, jossa työmaa ei tulekaan näkyviin työmaaselaukseen. Asia on korjattavissa sellaisen henkilön toimesta, jolla on laajemmat muokkaus- ja tarkasteluoikeudet, mutta tilanne aiheuttaa yleensä turhaa viivästystä. Tällaisten tilanteiden välttämiseksi voisikin olla suotavaa tehdä työmaan perustamisohje, jossa on neuvottu oikeat valinnat kyseessäolevan tyyppiselle työmaalle (esim. urakka- /laskutyökohde). Nämä asiat oppii muistamaan ulkoa nopeasti, mutta varsinkin jos edellisestä työmaan perustamisesta on kulunut paljon aikaa, tai jos kyseessä on uusi käyttäjä olisi asiat hyvä päästä tarkistamaan.

Tavoitearviota tehtäessä ensimmäinen haaste on päättää hankkeen seurantalitterat. Seurantalitteroiksi kannattaa valita kokonaisuuksia, joiden kustannuksia halutaan seurata, mutta niiden on oltava niin selkeitä, ettei laskujen ja työkustannusten kohdistaminen mene hankalaksi ja työlääksi. Kokemusten perusteella noin kymmenen litteraa on sopiva määrä. Litteroiden suuri määrä selventää tarkemmin kustannusten jakautumista, mutta esimerkiksi työntekijöille tuntikirjauksessa sen on havaittu olevan suuri rasite. Tuottotavoite oli yleensä selkeintä sijoittaa omaksi tuottorivikseen, sillä maksuerien jakaminen kustannusriveille on todella työlästä ja kuormittaa tarpeettomasti taloushallintoa.

Kulun- ja työajan sähköinen seuranta helpottaa ja nopeuttaa niin työnjohdon kuin palkanlaskennan työkuormaa. Tieto liikkuu reaaliajassa eri järjestelmiin ja hidas manuaalinen tietojen syöttäminen jää mahdollisimman vähäiseksi. Sähköisen tuntikirjauksen käyttöönoton yhteydessä kuitenkin havaittiin melko paljon vastustusta ja epätietoisuutta varsinkin vanhempien työntekijöiden keskuudessa. Iäkkäämpien työntekijöiden tietoteknisessä osaamisessa on usein puutteita, jotka hankaloittavat uusien sähköisten järjestelmien oppimista, eikä heidän käytössään ole välttämättä riittäviä laitteistoja niiden käyttämiseen. Työnantajan on siis pidettävä huoli, että kaikilla työntekijöillä on edellytykset suorittaa vaaditut toimenpiteet ja annettava riittävä määrä opastusta. Tällöin voi tulla kyseeseen esimerkiksi älypuhelinten hankinta työntekijöille, josta voi aiheutua merkittäviä kustannuksia. Kuitenkin hallinnon työajan säästön kautta nämä kustannukset harvoin muodostuvat kynnyskysymykseksi.

Työmaaperehdytysten järjestelyihin kannattaa kiinnittää erityistä huomiota varsinkin työmailla, joissa työskentelee paljon eri toimijoita. Huonosti järjestetty perehdytysmenettely syö monesti turhan paljon aikaa työmaan hallinnolta. Mielellään perehdytysten ajankohta sovitaan etukäteen, jolloin samalla voidaan perehdyttää mahdollisimman moni työntekijä. Aliurakoitsijoita pyydetään etukäteen ilmoittamaan työmaalle tulevat henkilöt ja heidän tiedot. Parhaassa tapauksessa aliurakoitsija käy itse täydentämässä työntekijöidensä tiedot työmaan rekisteriin, jolloin työmaalla perehdytyksen yhteydessä vain tarkistetaan tietojen paikkaansapitävyys ja myönnetään kulkuoikeudet työmaalle. Perehdytyksen kesto saadaan näin mahdollisimman lyhyeksi ja työntekijä pääsee siirtymään työmaalle.

Laskuntarkastus on yksi ensimmäisiä konkreettisia hetkiä, jolloin korostuu työmaan litterarakenteen selkeyden merkitys. Epäselvä litterarakenne hidastaa laskujen litterointia merkittävästi ja rakenteen muuttaminen on jälkikäteen hankalaa. Mikäli mahdollista, kannattaa aliurakoitsijoita ja tavaran toimittajia pyytää merkitsemään laskulle myös littera, jolle kustannus kohdistuu. Tällöin jo ostoreskontrassa voidaan laskut jakaa oikeille litteroille. Myös laskujen riittävän aikainen tarkastaminen on tärkeää, sillä tarkastuksen kiertolistalla voi olla useita henkilöitä ja pahimmassa tapauksessa laskun eräpäivä umpeutuu ennen kierron päättymistä. Ohjelmassa on hyödyllinen ominaisuus, joka muistuttaa laskun tarkastajaa määritettynä aikana lähestyvistä eräpäivistä. Vastaava ominaisuus saattaisi olla hyödyllinen myös verottajalle lähetettävien ilmoitusten osalta. Ennen kuukausittaisten ilmoitusten lähettämistä usein jää tarkastamatta raportin sisältö omien työmaiden osalta ja verottaja saattaa lähettää selvityspyyntöjä puuttellisista tiedoista. Tällöin joudutaan tietojen korjaamisen jälkeen lähettämään jakson kaikki tiedot uudestaan, joka taas aiheuttaa turhaa työtä. Muistutuksen voi toki laittaa esimerkiksi kalenteriin toistuvana kuukausittain, mutta ominaisuus voisi olla myös itse ohjelmassa.

Viimeistään kustannusseurantaa tehdessä ilmenee huonosti tehtyjen seurantalitteroiden vaikutus. Pahimmillaan työ- ja hankintakustannuksia on litteroitu väärin ja voidaan ainoastaan seurata hankkeen kokonaiskustannusten kehitystä. Tulevien hankintojen suunnittelulla voidaan vaikuttaa kustannusten muodostumiseen, mutta ongelmakohtiin on todella hankala puuttua. Myös lisä- ja muutostöiden sekoittaminen perusprojektin kustannusten kanssa hankaloittaa kustannusseurantaa varsinkin, jos niiden tietoja ei ole päivitetty kustannustavoitteeseen. Selkeintä on yleensä luoda lisä- ja muutostöille omat litterat ja kohdistaa niistä aihetuvat kustannukset ja tuotot kyseisille riveille. Varsinkin jälkilaskennassa on tärkeää, että voidaan tarkastella perusurakan kustannuksia ja tuottoja erillään lisä- ja muutostöistä. Työkustannusten litterointi oikeille kustannusriveille auttaa hahmottamaan onko käytössä liikaa työvoimaa ja voidaanko sitä siirtää muualle työskentelemään. Tehoton työskentely saa varsinkin isolla työmaalla aikaan paljon turhia työkustannuksia. Hankkeen taloudellinen tavoite on toimia budjetin puitteissa. Mitä enemmän työtehtävät ja hankinnat poikkeavat tavoitearviosta, sitä enemmän korostuu työmaan suunnittelun ja ennakoinnin merkitys.

Jälkilaskennan tarkoituksena on tarkastella ja analysoida rakennushankkeen kustannusten kehitystä ja lopullista tulosta. Jälkilaskennan kannalta ei ole väliä, onko hanke epäonnistunut tai onnistunut taloudelllisesti. Silti siitä kannattaa tehdä jälkilaskentaa ja pyrkiä selvittämään ne syyt, joiden vuoksi hankkeessa päädyttiin johonkin tulokseen. Jälkilaskennan avulla huomataan hankkeen toteutuneiden ja tavoitekustannusten erot, jolloin voidaan miettiä minkä takia ne ovat syntyneet. Kun jälkilaskentatietoja kerätään pitkällä aikavälillä ja usealta työmaalta, yritys saa tarkemman tiedon työsaavutusten todellisista kustannuksista. Tämä puolestaan antaa pohjan laskea tulevia hankkeita entistä tarkemmin ja mahdollisuudet taloudellisesti kannattavien hankkeiden saamiseen paranevat. (Ville Väntänen 2010, 12–13.)

Jälkilaskentaa ei ole järkevää jättää toteutettavaksi pelkästään hankkeen päätteeksi vaan kustannusseurannan ohella on hyvä eri vaiheiden päätteeksi tehdä jälkilaskelmia. Tällöin voidaan tuoreiden tietojen pohjalta tehdä päätelmiä ja muistiinpanoja, joita voidaan välittömästi hyödyntää myös hankkeen muilla osa-alueilla. Työvaiheiden tai vähintään hankkeen päätteeksi on järkevää pitää jälkilaskentakokouksia, joissa kustannuslaskentahenkilöstö yhdessä työmaan hallinnon kanssa pohtii saavutettuun lopputulokseen vaikuttaneita tekijöitä. Lopuksi kohteesta on hyvä muodostaa viitekansio, jota voidaan myöhemmin hyödyntää tulevien kohteiden laskennassa ja suunnittelussa.

Työvaiheen päättyessä vertaillaan kustannustavoitteen tietoja tuotannon kustannustoteumaan. Tällöin tulee varmistua, että työ on valmis, eikä sille kohdistu enää kustannuksia ja ne on kohdistettu oikeille kustannuslajeille ja -nimikkeille. Suunnitelmien mukainen määrätieto korjataan vastaamaan toteutuneita määriä ja raportoidaan määrävirheet erikseen. Toteutunutta alihankinta-astetta verrataan suunniteltuun ja selvitetään myös muiden kustannuserojen syyt tavoitteen ja toteuman välillä. Lopuksi arvioidaan tarkkailunimikkeen hyödynnettävyys tulevissa laskelmissa. Esimerkiksi ison rakennusvirheen tai luonnonvoimien aiheuttaman vahingon vaikutuksesta reilusti normaalikustannuksista poikkeavia tietoja ei tule käyttää. (Lindholm 2009, 47.)

Jälkilaskentakokouksen tarkoitus on pyrkiä hahmottamaan kokonaiskuva kustannusten kehittymisestä kustannuslaskennan laskentatiedon ja työmaalta saatujen tietojen ja havaintojen pohjalta. Tarkkailunimikkeet käydään yksitellen läpi ja verrataan toteutuneita kustannuksia tavoitekustannuksiin. Mahdollisten poikkeamien osalta työmaa esittää oman näkemyksensä niihin johtaneista syistä. Hankkeen lopullisen selvityksen yhteydessä on hyvä pohtia millä osa-alueilla onnistuttiin ja missä on parannettavaa. Esimerkiksi uudet työtavat ja havaitut ongelmat voidaan näin huomioida seuraavissa kohteissa. (Enkovaara ym. 1998, 193–194.)

Jokaisesta toteutuneesta kohteesta koostetaan viitekohdekansio, johon arkistoidaan kustannus- ja tarjouslaskennan tiedostot yhdessä toteutukseen liittyvien asiakirjojen kanssa. Tulevissa vastaavanlaisissa hankkeissa voidaan laskentavaiheessa hyödyntää viitekohteiden tietoja. Esimerkiksi viitehankkeiden pääryhmittäinen kustannusjakauma, kustannukset bruttoalaa tai rakennustilavuutta

kohden ovat vertailulukuja, jolla voidaan tarkastaa laskelmien suuruusluokkaa. Varsinkin harvoin toteutuvien erikoispiirteisten kohteiden tuotantomenetelmät ja rakenneratkaisut harvoin sisältyvät yrityksen laskentajärjestelmään. Viitekohteiden tuotannon tiedot voivat poiketa merkittävästi kustannuslaskennan vastaavista arvoista ja antavat tärkeää tietoa toteutuneista kustannuksista. (Enkovaara ym. 1998, 194–195.)

Työnaikainen jälkilaskenta jää varsinkin pienissä ja keskisuurissa hankkeissa turhan usein tekemättä. Hankkeen aikana tyydytään usein seuraamaan vain kustannusten kertymistä ja budjetissa pysymistä. Syynä tähän voi olla esimerkiksi riittävän henkilöstön puuttuminen kyseisiin toimintoihin tai yritys ei koe tarvetta tarkemmille laskelmille. Myös jälkilaskentakokousten pitäminen varsinkin pienten kohteiden osalta saattaa tuntua turhalta. Mikäli kohde on mennyt vähintäänkin kohtuullisesti, tyydytään toteamaan, että työmaa meni suunnitellun mukaisesti. Tällöin varsinkin urakkalaskennan osalta jää puuttumaan tärkeää tietoa osa-alueista, joissa hinnoittelu on mennyt hyvin ja missä huonosti. Hankkeen jälkilaskenta on siis kehityksen ja kilpailukyvyn kannalta ensiarvoisen tärkeää ja antaa osaltaan selkeän signaalin urakkalaskennan ja tuotannon tilanteesta.

#### 5 POHDINTA

Tämän opinnäytetyön tavoitteena oli perehtyä Evry Jydacomin ohjelmiston hyödynnettävyyteen rakennushankkeen eri vaiheissa, sekä tutustua tuotannonohjausjärjestelmään ja sen käyttöön urakkalaskennan ja tuotannon näkökulmasta. Lisäksi havainnoida ohjelmiston erilaisten käyttötapojen vaikutusta ohjelmiston käyttöön hankkeen myöhemmissä vaiheissa.

Monien laskentakohteiden laskentaa aloittessani jouduin pohtimaan millä tarkkuudella laskentaa kannattaa alkaa tehdä. Perussuoritteiden yksikkökustannukset ovat yrityksessä usein tiedossa, joten niiden puolesta ei tarkkaa panoslaskentaa ole tarvetta tehdä. Tosin mikäli laskentaohjelmaan on edes kerran syötetty panostasoinen laskenta, on näiden viitetietojen kautta panostasoinen laskenta aivan yhtä nopeaa kuin suoritetasoinen laskentakin. Jatkohyötynä saadaan myös esimerkiksi valmiit tarvikemäärät. Nyrkkisääntönä olenkin pitänyt, että mitä enemmän suoritteiden työmenekeistä ja ainekustannuksista on epävarmuutta, sitä suositeltavampaa on suorite pilkkoa panostasolle. Toteuman kautta voidaan jälkikäteen tarkastella millä osa-alueella suoritteen kustannuksissa on korjattavaa ja näin tulevissa kohteissa laskelmista saadaan entistä realistisempia.

Laskentaohjelmaan kertyvän tiedon sekä tuotannon kautta saatujen toteumatietojen hyödynnettävyyttä yrityksessä tulisi mielestäni päästä tehokkaammin hyödyntämään. Maalaus ja saneeraus Konttinen Oy:ssä varsinkin pienien urakkakohteiden ja laskutyökohteiden laskentaa suorittaa myös yrityksen työnjohto, jolla ei ole käytössään Jydacomin kustannuslaskenta-ohjelma vaan he tekevät laskentaa esimerkiksi excel-pohjiin. Olenkin pohtinut voisiko Rakennustieto Oy:n vuosittain julkaisemat Rakennusosien kustannuksia ja Korjausrakentamisen kustannuksia teosten tapainen käsikirja, jossa kustannukset olisi laskettu juuri Konttinen Oy:n hyväksi havaitsemilla kustannuksilla, olla hyödyllinen viiteaineisto laskentaa tehtäessä. Kyseisen aineiston kokoaminen vie aikaa ja aiheuttaa kustannuksia, mutta uskon että laskennassa säästetyn ajan kautta se varmasti saa aikaan säästöjä.

Tavoitearvion rakenne urakkakohteissa on kehittynyt toteutuneiden hankkeiden kautta mielestäni hyvin ja kokemusten kautta sen käytettävyys on parantunut. Alkuun laskuntarkastuksessa ja tuntien kirjaamisessa tapahtui jonkin verran virhekirjauksia johtuen epäselvästä ja osin raskaasta rakenteesta. Myöhemmin selkeämmän ja osittain vakiintuneen rakenteen ansiosta kuitenkin ongelmat tällä saralla vähenivät ja myös kustannusseurannan tekeminen helpottui. Työnaikaisen kustannusseurannan saralla työtä vielä riittää ja käytäntöjä on kehitettävä.

Tehokkaan jälkilaskennan kehittäminen on vielä alkutekijöissään, mutta sen merkitys on tiedostettu. Työnaikainen jälkilaskenta tulisi mielestäni ottaa varsinkin isommissa kohteissa osaksi rutiinia. Urakkakohteiden päätteeksi olemme alkaneet pitää jälkilaskentakokouksia yhdessä työmaan työnjohdon, työpäällikön ja urakkalaskennan kanssa. Näistä saatujen tietojen dokumentointia ei juurikaan olla tehty, joten se on yksi merkittävä kehityskohde tulevaisuudessa. Jälkilaskentatietojen ja havaintojen dokumentoinnin kautta kohteen hyödynnettävyys tulevaisuudessa paranee niin tuotannossa kuin tulevien urakoiden laskennassa. Tärkeimpien tehtyjen havaintojen saattaminen myös muun työnjohdon tietoon on mielestäni tärkeää, jotta tietoa voidaan hyödyntää myös muilla työmailla. Kustannustiedon päivittäminen yrityksen yhteiseen laskentajärjestelmään on myös ensiarvoisen tärkeää, kunhan se saadaan luotua kaikkien käyttöön.

Opinnäytetyön tuloksena saatiin varsin selkeä kuva Evry Jydacomin toiminnanohjausjärjestelmän toiminnoista ja sen käytettävyydestä rakennnushankkeen tuotannonhallinnassa. Opinnäytetyön aikana ohjelmisto kuitenkin kehittyi vahvasti ja siihen tuotiin uusia osia, joihin ei ollut mahdollisuutta tutustua. Tästä johtuen osa tämän opinnäytetyön materiaalista ei enää ole täysin paikkaansa pitävää tai siinä ei ole huomioitu tiettyjä ohjelmiston ominaisuuksia ja osioita. Myös yrityksen toimintatapoja kehitettiin ja niiden vaikutusta ohjelmiston käyttöön tulee tulevaisuudessa tutkia. Kehitettävää on kuitenkin vielä paljon. Kilpailukyvyn parantamiseksi täytyy yrityksen ja sen henkilöstön jatkuvasti kehittyä, sekä pyrkiä tehokkaampaan ja tuottavampaa toimintaan.

# LÄHTEET

Enkovaara, Juha, Haveri, Heikki & Jeskanen Pekka 1998. Rakennushankkeen kustannushallinta. Helsinki: Suomen Rakennusmedia

Evry.com [verkkoaineisto]. [viitattu 2017-04-15]. Saatavissa: [https://www.evry.com/fi/mita](https://www.evry.com/fi/mita-teemme/services/ratkaisut/toiminnanohjaus-erp/jydacom/laskenta/)[teemme/services/ratkaisut/toiminnanohjaus-erp/jydacom/laskenta/](https://www.evry.com/fi/mita-teemme/services/ratkaisut/toiminnanohjaus-erp/jydacom/laskenta/)

Ilmoitusvelvollisuus.fi [verkkoaineisto]. [Viitattu 2017-04-12]. Saatavissa: [https://www.ilmoitusvelvollisuus.fi/site\\_media/www/tiedonantovelvollisuus.html](https://www.ilmoitusvelvollisuus.fi/site_media/www/tiedonantovelvollisuus.html)

JD-Tarjouslaskentaohje [käyttöohje]. Saatavissa JD-Tarjouslaskennan Ohjeista. Vaatii käyttöoikeuden

Jydacom.fi [kuvio]. [viitattu 2015-03-19]. Saatavilla:<http://jydacom.fi/default/etusivu/tuotteet/>

Jydacom.fi [verkkoaineisto]. [viitattu 2015-03-19]. Saatavissa: [http://jydacom.fi/default/etusivu/evry\\_jydacom\\_oy/](http://jydacom.fi/default/etusivu/evry_jydacom_oy/)

Karhu, Juhani 2013-01-25. Mistä tunnistaa onnistuneen rakennushankkeen? [Verkkoaineisto]. [Viitattu 2017-04-12]. Saatavissa: [http://www.rakennuslehti.fi/blogit/mista-tunnistaa-onnistuneen](http://www.rakennuslehti.fi/blogit/mista-tunnistaa-onnistuneen-rakennushankkeen/)[rakennushankkeen/](http://www.rakennuslehti.fi/blogit/mista-tunnistaa-onnistuneen-rakennushankkeen/)

Lahtinen, R. 2012. Nimikkeistöt tietopalvelussa. PowerPoint-esitys Rakennustiedon www-sivulla. [Viitattu 2015-03-19]. Saatavissa:

[https://www.rakennustieto.fi/material/attachments/5k2Ih5ORz/5jVgx2Q44/LAHTINEN\\_Nimikkeistot\\_](https://www.rakennustieto.fi/material/attachments/5k2Ih5ORz/5jVgx2Q44/LAHTINEN_Nimikkeistot_tietopalvelussa.ppt) [tietopalvelussa.ppt](https://www.rakennustieto.fi/material/attachments/5k2Ih5ORz/5jVgx2Q44/LAHTINEN_Nimikkeistot_tietopalvelussa.ppt)

Lindholm M. 2009. Kustannushallinta rakennushankkeessa. Helsinki: Suomen Rakennusmedia.

Työsuojelu.fi [verkkoaineisto]. [Viitattu 2017-04-12]. Saatavissa: [http://www.tyosuojelu.fi/harmaa](http://www.tyosuojelu.fi/harmaa-talous/tilaajavastuu)[talous/tilaajavastuu](http://www.tyosuojelu.fi/harmaa-talous/tilaajavastuu)

Vero.fi [Verkkoaineisto]. [Viitattu 2017-04-12]. Saatavissa: [https://www.vero.fi/fi-](https://www.vero.fi/fi-FI/Syventavat_veroohjeet/Elinkeinoverotus/Rakentamiseen_liittyva_tiedonantovelvoll(40666))[FI/Syventavat\\_veroohjeet/Elinkeinoverotus/Rakentamiseen\\_liittyva\\_tiedonantovelvoll\(40666\)](https://www.vero.fi/fi-FI/Syventavat_veroohjeet/Elinkeinoverotus/Rakentamiseen_liittyva_tiedonantovelvoll(40666))

Välitalo J. 2014. Rakennushankkeen kustannushallinta. Opinnäytetyö. Rakennustekniikan koulutusohjelma. Turku: Turun ammattikorkeakoulu. Saatavissa: [http://urn.fi/URN:NBN:fi:amk-](http://urn.fi/URN:NBN:fi:amk-201405208819)[201405208819](http://urn.fi/URN:NBN:fi:amk-201405208819)

Väntänen, Ville 2010. Jälkilaskennan kehittäminen Tampereen ammattikorkeakoulu. Rakennustekniikan koulutusohjelma. Opinnäytetyö. [Viitattu 2017-04-13.] Saatavissa: <http://urn.fi/URN:NBN:fi:amk-2010121618437>

#### KUVAT JA KUVIOT

KUVA 1: JD-Kustannuslaskenta [kuva]. Tilannekuva ohjelmasta 15.4.2017. Ei saatavilla.

KUVA 2: JD-Kustannuslaskenta [kuva]. Tilannekuva ohjelmasta 15.4.2017. Ei saatavilla.

KUVA 3: JD-Tuotannonhallinta [kuva]. Tilannekuva ohjelmasta 15.4.2017. Vaatii käyttöoikeuden

KUVA 4: JD-Web laskuntarkastus [kuva]. Tilannekuva ohjelmasta 15.4.2017. Vaatii käyttöoikeuden